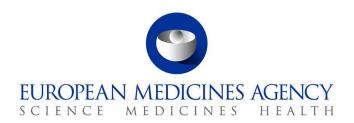

## Union Product Database (UPD) release notes

Referring to version 1.6.20

Release date: 13 March 2023

### Overview of key changes:

With every new release, the UPD release notes are updated to highlight to the user the changes compared to previous versions by detailing new/updated functionalities and/or issues that have been resolved, are known and/or are newly reported.

Compared to the previous UPD version (**1.6.16**, released on 30 January 2023), new functionalities (detailed information in section 2.1) are available and **60** defects (detailed information in section 2.2) have been considered resolved.

### Overview of new functionality(ies):

- Variations not requiring assessment (VNRAs):
  - MAH and NCA can now search for submissions by applying one or more criteria (e.g. Permanent Identifier, Product Identifier, Product name, etc).
  - o MAHs can select more than once the same VNRA scope within the same submission.
- Log-out:
  - A timer for UI users has been added, which is resetting to 60 minutes with each activity.
- <u>Document upload:</u>
  - It is now possible to upload in UPD large files of any type, (e.g. **Product Information**) up to 10 MB.

### Important for NCA/EMA/EC users regarding the bulk upload functionality:

Before using bulk upload functionality, please clear the browsing data ('Cookies', cached images, files and other site data) by pressing Ctrl+Shift+Delete. If not cleared, an error message "The upload of one or more documents failed" will pop-up.

For full, complete information please refer to section 2 of this document.

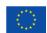

# Table of Contents

| 1. Overview of functionality and business value                                                                                                    | 4  |
|----------------------------------------------------------------------------------------------------|----|
| 1.1. Functionality provided in this release                                                                                                    | 4  |
| 1.2. Functionality not included in this release                                                                                                    | 5  |
| 2. Changes made compared with 1.6.16                                                                                                    | 6  |
| 2.1. New or re-released functionality                                                                                                    | 6  |
| 2.2. Resolved issues                                                                                                    | 8  |
| 2.3. New known issues for functionality in previous release                                                                                                    |    |
| 2.4. Known issues for new functionality in this release                                                                                                    |    |
| 2.5. Known issues that have been collated into a new ticket                                                                                                    |    |
| 3. Veterinary EU Implementation Guide versions for this release                                                                                                    |    |
| 3.1. Providing Strength or Reference Strength for an Ingredient                                                                                                    | 27 |
| 4. NCA UI                                                                                                    | 28 |
| 4.1. Scope of this release for NCA UI                                                                                                    | 28 |
| 4.2. Apply Chapter 4 Legacy or Chapter 2 Validation rules                                                                                                    | 29 |
| 4.3. Workarounds required to Create or Update products                                                                                                    |    |
| 4.4. Registration process for access to the NCA UI in the UAT environment                                                                                                |    |
| 4.5. Registration process for access to the NCA UI in production (PROD) environment                                                                                      | 31 |
| 5. UPD API                                                                                                    | 32 |
| 5.1. Scope of this release for API                                                                                                    | 32 |
| 5.2. UPD API supported Product Service endpoints                                                                                                    | 32 |
| 5.3. API Manager product subscription                                                                                                    |    |
| 5.4. Apply Chapter 4 Legacy or Chapter 2 Validation rules                                                                                                    |    |
| 5.5. API EP309 Create, EP311 Update & Nullify product endpoints                                                                                                    |    |
| 5.5.1. Request headers applicable for all Create, Update & Nullify POST                                                                                                  |    |
| 5.5.2. Create and Update endpoints                                                                                                    |    |
| 5.5.3. Nullify endpoint                                                                                                    |    |
| 5.5.4. Response to POST for Create, opdate of Numry and use of Get OperationOutcome  5.5.5. Creating products for DCP or Update Common Data if national data is provided |    |
| 5.5.6. Key changes in valid request bundle for create and update                                                                                                    |    |
| 5.5.7. API EP309 Create product example request bundles                                                                                                    |    |
| 5.5.8. Recommended approach to prepare update request bundle                                                                                                    |    |
| 5.5.9. How to use Update NP product endpoint and example bundle                                                                                                    |    |
| 5.5.10. How to use Update National Data DCP/MRP/SRP product endpoint and example                                                                                         |    |
| bundle                                                                                                    | 42 |
| 5.5.11. How to use Update Common Data DCP/MRP/SRP product endpoint and example                                                                                           | 42 |
| bundle5.12. How to use Create MRP product endpoint and example bundle                                                                                                    |    |
| 5.5.13. How to use Create SRP product endpoint and example bundle                                                                                                    |    |
| 5.6. API Manage document                                                                                                    |    |
| 5.6.1. EP403 Create document                                                                                                    |    |
| 5.6.2. EP401 Search document                                                                                                    |    |
| 5.6.3. EP402 Get/retrieve document                                                                                                    |    |
| 5.6.4. EP404 Update document                                                                                                    |    |

| 5.6.5. Changes for Create and Update document payload                                               | 48   |
|----------------------------------------------------------------------------------------------------|------|
| 6. MAH UI                                                                                           | 48   |
| 6.1. Scope of this release for MAH UI                                                               |      |
| 6.2. Registration process for access to the MAH UI in production (PROD) environment                 | 49   |
| 7. Known issues                                                                                     | 50   |
| 8. User support                                                                                     | 50   |
| 9. References                                                                                       | 50   |
| Annex 1: UPD-Specific Screenshots for Registration for an Account for th                            |      |
| 9.1. Request the Super User Role for your Organisation in UAT                                       |      |
| 9.2. Request a Member User Role for your Organisation and Affiliate to your Organisation            | n in |
| 9.3. Request the Super User Role for your Organisation in Production                                | 53   |
| 9.4. Request a Member User Role for your Organisation and Affiliate to your Organisation Production |      |
| Annex 2: Known issues                                                                               | 56   |
| Annex 3: Release Schedule                                                                           | 72   |

## 1. Overview of functionality and business value

## 1.1. Functionality provided in this release

### • API:

- o RMS can create DCP products (data and documents)
- RMS can create MRP products (data and documents)
- o RMS can create SRP products (data and documents)
- RMS and CMS can complement DCP/MRP/SRP product with national DCP/MRP/SRP data and documents
- RMS can update Common data for DCP/MRP/SRP product (data and documents)
- NCA can create and update NAP products (data and documents)
- NCA can create & update Registered Homeopathic products (data and documents)
- NCA can create & update Parallel Trade products (data and documents)
- NCA can Nullify product
- Search/view product (data and documents)

#### NCA UI:

- RMS can create DCP products (data and documents)
- RMS can create MRP products (data and documents)
- RMS can create SRP products (data and documents)
- RMS and CMS can complement DCP/MRP/SRP product with national DCP/MRP data (including documents)
- RMS can update Common data for DCP/MRP/SRP product (data and documents)
- NCA can create and update NAP products (data and documents)
- NCA can create & update Registered Homeopathic products (data and documents)
- NCA can create & update Parallel Trade products (data and documents)
- NCA can Nullify product
- NCA can Bulk Upload Documents
- NCA can Transfer Marketing Authorisation Due to UPD-12726 this functionality cannot be used in this release
- Search/view/export product (data and documents)
- Notifications for Create and Update of products and OPAD actions
- View Volume of Sales information
- View and Approve/Reject VNRA submissions
- EMA and EC staff can update CAP products

### • MAH UI:

- Search/view/export product (data and documents)
- Notifications for Create and Update of products and OPAD actions
- o Download, Submit and View Volume of Sales information
- Submit VNRA and View VNRA submissions
- o Submit updates for Marketing authorisation status
- Download and Submit updates for Availability status
  - There are two issues affecting the submission of Availability status. UPD-13458 affecting products under DCP/MRP/SRP where RMS product is always incorrectly updated; and UPD-13635 affecting submission of updates CAP products. Only submission of Availability status for NAP product is possible in this release
- Authorisation for NCA & MAH UI:
  - Integration with EMA Account Management (EAM) system for CA and Industry (MAH)
     roles
  - CA users may search and view all Vet products
  - MAH users may search and view only products under the responsibility of the organisations the user represents

This release is based on FHIR version R5 Preview #2, http://hl7.org/fhir/2020May/resourcelist.html.

The sections below contain all required information to register for usage of the UI or API, connect to the API or UI and to use the available functionality.

More functionality and additional components will be made gradually available in next releases.

### **Technical grouping:**

Please note that the Technical grouping functionality for VNRAs has been recently delivered to the production environment. This functionality involves a certain complexity, but the learning curve will be less steep if we can rely on the collaboration between all competent authorities (CAs) and marketing authorisation holders (MAHs). With this in mind, we strongly recommend MAHs to only combine MRP/DCP and national VNRAs in such technical groupings, where only one RMS/NCA is responsible for the approval/reject action. Combining several NCA is technically possible, but strongly discouraged as it would lead to great obstructions and severe delay in processing the VNRA's.

### 1.2. Functionality not included in this release

The following functionality is not included in this release.

## NCA UI:

 Transfer Marketing Authorisation for products under any procedure: Due to UPD-12726 this functionality cannot be used in this release

### MAH UI:

• Submit updates for Availability status: There are two issues affecting the submission of Availability status. UPD-13458 affecting products under DCP/MRP/SRP where RMS product is

always incorrectly updated; and UPD-13635 affecting submission of updates CAP products. Only submission of availability status for NAP product is possible in this release

## 2. Changes made compared with 1.6.16

## 2.1. New or re-released functionality

- UPD-BR-123 Variations not requiring assessment enrichment of the form that allows MAH and NCA to search for submissions
- UPD-BR-166 Ability to select more than once the same VNRA (scope) within the same submission
- UPD-BR-169 Possibility to extend automatic log-out time for UI users, display of log-out time /timer that is running backwards and is reset at activity
- UPD-BR-191 Part 2 Maximum size allowed for individual UPD documents file to be increased
  - Product documents up to 10 MB may now be added
- Change ticket UPD-11012 UC09 Approve/Reject VNRA When automated variation code impacts Common/European data then all products under Product Identifier are to be updated even if product not in submission
  - This change had been made in an earlier release but had not been documented in the release notes. Including it in these release notes as confirmation that this change has been implemented
- Change ticket UPD-11036 UC09 -Approval/Rejection of VNRAs impacting DCP/MRP/SRP when RMS marks one of the "Approve/Reject" checkboxes, the system automatically populates the selection (marks the "missing" "Approve/Reject" checkboxes) for the remaining products under the same product identifier
  - This change had been made in an earlier release but had not been documented in the release notes. Including it in these release notes as confirmation that this change has been implemented
- Update CAP products (by EMA or EC staff)
- MAH are able to submit updates for Marketing authorisation status for CAP products

### API users:

- Response to POST for Create/Update and format of ID in Content-Location Response Header UPD-6882
  - The post-operation part of the id used to have different values depending on the procedure type and whether the POST was a Create or Update
  - The post-operation value is now standardised and is always "OperationOutcome"
  - Therefore, the id in the Content-Location Response header can be used to submit a GET to the OperationOutcome endpoint without the need to parse the value to obtain the second part with the operation-outcome-id
  - Section 5.5.4. of the release notes has been updated
- Nullify endpoint and resolution of UPD-9773

- Validation based on chapter 2 rules was being applied when nullifying a product. This
  issue has been resolved and a Request header of chapter4=true to apply Legacy
  validation rules no longer needs to be provided. The nullification will still be successful
  if this Request header is included.
- When first implemented there was no Content-Location response header with OperationOutcome/ID. This has now been changed and Content-Location response header is populated with OperationOutcome/ID. GET OperationOutcome/ID can be used to review the status of the transaction to confirm the nullification has been successful. Please note that due to bug UPD-13659 a small delay is currently required before submission of the GET OperationOutcome
- o POST in XML format is now supported
- Sections 5.5.3. and 5.5.4. of the release notes have been updated

### 2.2. Resolved issues

Issue reference is an internal number used by the UPD Project team when managing issues. It has been included as User Support may refer to this reference number when responding to your queries. In addition, you can include this reference number when contacting user support on this topic and seeking clarification.

This table is ordered by Vet EUIG Chapter 2 section; and then by Use Case number for those items without a specific IG reference.

| Use Case            | Affects API<br>and/or UI | Issue<br>reference | Vet EUIG<br>Chapter 2<br>section                        | Issue that has been resolved                                                                                                    |
|---------------------|--------------------------|--------------------|---------------------------------------------------------|----------------------------------------------------------------------------------------------------|
| UC08 Update product | API                      | UPD-12747          | 1.9<br>(Pharmacovi<br>gilance<br>System)<br>Master File | API user only: Update National Data DCP/MRP/SRP where product has been loaded using Chapter 4/Legacy rules without PSMF: if the Update National Data payload has incorrectly included the addition of new PSMF information the update remained IN_PROGRESS. Since PSMF is Common Data, if PSMF is added as part of National Data update the values should be silently ignored and the update should complete successfully. This issue has been resolved and the Update National Data will successfully be completed. |
| UC01 Create product | NCA UI                   | UPD-10750          | 1.11<br>Attached<br>Document                            | Create DCP UPD-UC01-AC202 - Only Common Documents where country is European Union (EU) and language is English should be output to the created products and any other documents will now be ignored                                                                                                    |
| UC08 Update product | API & NCA UI             | UPD-6927           | 2.5<br>Authorisatio<br>n status                         | Update Common Data - when a CMS is removed from the list the Acceptance criteria has been updated and there will no longer be any update of the authorisation status in the removed CMS product                                                                                                    |
| UC01 Create product | API                      | UPD-12240          | 2.12<br>Concerned<br>member<br>states                   | Create NAP/MRP/SRP via API – were able to create product with old country code 10000000556 (United Kingdom of Great Britain and Northern Ireland) as CMS and this will now reject with validation error                                                                                                    |
| UC08 Update product | API                      | UPD-4734           | 4.2<br>Manufacturer                                     | Change of manufacturer in an Ingredient resulted in no manufacturer being populated in the updated product for that Ingredient. New Manufacturer will now be saved as long as they have Manufacturing activity of "Manufacture of active substance"                                                                                                    |
| UC08 Update product | API                      | UPD-5384           | 5.1 Package<br>description                              | New Package description added to product is output in main package description attribute and not as a translation as expected.                                                                                                    |

| Use Case                                   | Affects API<br>and/or UI | Issue<br>reference | Vet EUIG<br>Chapter 2<br>section                     | Issue that has been resolved                                                                                                    |
|--------------------------------------------|--------------------------|--------------------|------------------------------------------------------|----------------------------------------------------------------------------------------------------|
|                                            |                          |                    |                                                      | This issue has been closed as "Not an issue".                                                                                                    |
|                                            |                          |                    |                                                      | We acknowledge the symptoms that there is a change of order between<br>the business values for the descriptions but we do not consider this as a<br>bug or an issue, since:                                                                                                    |
|                                            |                          |                    |                                                      | <ul> <li>there is no indication in the Vet EU IG of which couple of description/language must be under the element description or under the element markdown, under the element description (PackagedProductDefinition.description);</li> <li>each couple description/language retains its inline id</li> </ul>                                                                                                    |
| UC01 Create product<br>UC08 Update product | API                      | UPD-9836           | 5.3 Package<br>identifier                            | Package: when adding a new package, if a value was populated for Package identifier this was the value that was being output in the new or updated product. This was incorrect as the Package Identifier should always be system generated for a new package. This issue has been resolved. If any value is populated the POST will be accepted without a validation error, and the input value is ignored and not used. |
| UC08 Update product                        | NCA UI                   | UPD-12734          | 5.6.4<br>Ingredient<br>(in<br>Manufacture<br>d item) | If a product has more than one Ingredient referenced within a Manufactured Item, when product was edited there were no Ingredients listed in the summary table for that Manufactured item. If that Manufactured Item was edited only one of the Ingredients was listed.                                                                                                    |
| All UC                                     | NCA UI & MAH<br>UI       | UPD-12400          | ,                                                    | Search and View product screens and others: the Country term code sometimes displayed the expected short name and sometimes the full term name (e.g. Spain vs. Kingdom of Spain). The short name is now displayed for countries.                                                                                                    |
| All UC                                     | NCA UI & U<br>MAH UI     | JPD-12084          |                                                      | There should be consistent display of the Marketing Authorisation Holder information across UPD screens with all address details displayed (street address, city, postcode, country). Some screens only displayed the organisation name or organisation name and street address                                                                                                    |

| Use Case                                | Affects API<br>and/or UI | Issue<br>reference | Vet EUIG<br>Chapter 2<br>section | Issue that has been resolved                                                                                                    |
|-----------------------------------------|--------------------------|--------------------|----------------------------------|----------------------------------------------------------------------------------------------------|
| UC01 Create product                     | API                      | UPD-12923          |                                  | API user only - Create DCP with XML payload - if there was a comment before an extension attribute there was a validation error "Unknown element 'fhir_comments' found during parse" (Regression)                                                                                                    |
| UC01 Create product                     | NCA UI                   | UPD-13162          |                                  | Create Parallel Trade product: the list of Ingredients was incorrect when the Product retrieved as Source Member State has more than one Ingredient. The Substance code from one of the Ingredients was being output for all of the Ingredients in the new Parallel Trade product.  For existing products that may have been affected by this bug we have logged bug UPD-13448 "DF Data Fix Parallel Trade - where Source Member State product had 2+ Ingredients as first one was duplicated in PTP product due to bug". EMA will investigate whether we can identify affected products and consider options of how these can be corrected. |
| UC01 Create product                     | API & NCA UI             | UPD-10475          |                                  | Create SRP based on selecting one of the existing CMS products should not be possible. The RMS should select their own product as a basis for the Create SRP                                                                                                    |
| UC01 Create product                     | NCA UI                   | UPD-13291          |                                  | Create SRP: if update an existing Common document with a new file, the new version is updated on the existing RMS & CMS products; but the new CMS product had the old version of that document.  This issue has been resolved, therefore the suggested work-around is no longer required (do not update any existing Common Documents as part of a Create SRP; and instead update using an Update Common Data).                                                                                                    |
| UC01 Create product                     | API                      | UPD-10136          |                                  | POST Create bundle for DCP where URI starts with https and not http - this will now reject with a validation error                                                                                                    |
| UC01 Create product UC08 Update product | API                      | UPD-10133          |                                  | POST Create or Update bundle for NP where URI starts with https and not http - this will now be rejected with a validation error.                                                                                                    |
| UC01 Create product                     | API                      | UPD-10673          |                                  | Post to the EP318 Validate end point for Create DCP displayed an incorrect validation error relating to Marketing Authorisation Number "Marketing Authorisation Number must be provided either on product level or for all packages."                                                                                                    |

| Use Case                                | Affects API<br>and/or UI | Issue<br>reference | Vet EUIG<br>Chapter 2<br>section | Issue that has been resolved                                                                                                    |
|-----------------------------------------|--------------------------|--------------------|----------------------------------|----------------------------------------------------------------------------------------------------|
| UC01 Create product                     | API & NCA UI             | UPD-11798          |                                  | Products are created even though the transaction has failed and Operation Outcome shows there has been a timeout error. No Notification will have been created. This is expected to be an infrequent occurrence. This issue has been closed without making any change made as were not able to reproduce in this release.                                                                                                    |
| UC01 Create product UC08 Update product | NCA UI                   | UPD-12914          |                                  | When creating or updating a product and received some validation error, the package description and language disappeared and after correcting the first error then received a validation error that there was no package description. The only workaround was to either Edit each package and readd a package description; or to refresh the screen and reapply the updates taking into account the first validation error that had been received. For updates this issue affected Update NAP and Update Common Data DCP/MRP/SRP; but was not an issue for Update National Data DCP/MRP/SRP. This issue has been resolved |
| UC03 Search product                     | NCA UI & MAH<br>UI       | UPD-12278          |                                  | Active substance and strength column in Search table showed N/a instead of zero for products having substance strength or reference strength values as zero                                                                                                    |
| UC03 Search product                     | NCA UI & MAH<br>UI       | UPD-13149          |                                  | For DCP/MRP/SRP products, the product card on the search results page did not contain "Reference Member State" and "Concerned Member State" fields                                                                                                    |
| UC03 Search product                     | NCA UI & MAH<br>UI       | UPD-10666          |                                  | When searching for products may have received an error message "There has been a glitch". In most cases a resubmission of the search was successful and return products matching the submitted criteria. This issue had been resolved in a previous release but we had retained this as an open issue to asses if it was still an issue in PROD. There have been no occurrences in the last 2 release and therefore now closed.                                                                                                    |
| UC03 Search product                     | NCA UI & MAH<br>UI       | UPD-11115          |                                  | Sort of search results by alphabetical order of the product name did not work. This issue has been resolved.                                                                                                    |

| Use Case                    | Affects API<br>and/or UI | Issue<br>reference | Vet EUIG<br>Chapter 2<br>section | Issue that has been resolved                                                                                                    |
|-----------------------------|--------------------------|--------------------|----------------------------------|----------------------------------------------------------------------------------------------------|
|                             |                          |                    |                                  | Please note that in this release sorting of search results is only of those entries displayed on the current page. Requirement UPD-BR-160 is logged to implement sorting across all of the results and not just within the current page.                                                                                                    |
| UC04 Export                 | NCA UI & MAH<br>UI       | UPD-9861           |                                  | The downloaded csv file now contains all products matching the search criteria and previously only contained those displayed on the current page. There is a limit of 10,000 products that may be exported.                                                                                                    |
| UC05 View product           | NCA UI & MAH<br>UI       | UPD-12758          |                                  | On the view product screen, documents with language of Norwegian or Icelandic displayed language as N/A                                                                                                    |
| UC05 View product           | NCA UI & MAH<br>UI       | UPD-12585          |                                  | Reference Strength was not being displayed when viewing a product                                                                                                    |
| UC05 View product           | NCA UI & MAH<br>UI       | UPD-10956          |                                  | The strength information was not displayed next to the Substance within an Ingredient                                                                                                    |
| UC05 View product           | NCA UI & MAH<br>UI       | UPD-12753          |                                  | When viewing a product, the hyperlinks in the left hand menu to sections within the product data did not work                                                                                                    |
| UC07 Submit Volume of Sales | MAH UI                   | UPD-12755          |                                  | Submission of Volume of Sales - if any product name or package description contains an embedded quotation mark the submission failed with a validation error "invalid char between encapsulated token and delimiter"                                                                                                    |
| UC08 Update product         | NCA UI                   | UPD-9483           |                                  | For product under DCP/MRP/SRP procedure, an NCA who is not the RMS or CMS was able to select to edit a product under the procedure. Only the RMS is now able to Update Common Data or Update National Data for any product under the procedure; and the CMS is able to only update National Data for their product                                                                         |
| UC08 Update product         | API                      | UPD-4714           |                                  | If there are duplicate inline attribute IDs within a resource, the request will be rejected.  The validation message will say that the resource is not included and is mandatory, with no other validation errors in the response.  As a workaround, remove the existing inline ID from one attribute so there is no longer duplicate values.  This may occur and most frequently affects: |

| Use Case            | Affects API<br>and/or UI | Issue<br>reference | Vet EUIG<br>Chapter 2<br>section | Issue that has been resolved                                                                                                    |
|---------------------|--------------------------|--------------------|----------------------------------|----------------------------------------------------------------------------------------------------|
|                     |                          |                    |                                  | <ul> <li>MedicinalProductDefinition.contact</li> <li>MedicinalProductDefinition.masterFile</li> <li>AdministrableProductDefinition.routeOfAdministration</li> <li>AdministrableProductDefinition.routeOfAdministration.targetSpecies</li> <li>AdministrableProductDefinition.routeOfAdministration.targetSpecies</li> <li>.withdrawalPeriod</li> </ul>                                                                               |
|                     |                          |                    |                                  | Changes have been made to the values for those inline attribute IDs that were causing the issue.                                                                                                    |
| UC08 Update product | NCA UI                   | UPD-12911          |                                  | Impacted only EMA staff on Update CAP – incorrectly received a Validation error as wrong list ID had been used for Country for Product Name                                                                                                    |
| UC08 Update product | NCA UI                   | UPD-9876           |                                  | Transfer of ownership: it was possible to update the Product owner for a product where the logged in user is not affiliated to the Organisation that is the Responsible authority. There is now an error after submitting of "The user is not responsible for the product"                                                                                                    |
| UC08 Update product | API                      | UPD-6882           |                                  | UC08 Update SC2 Update National Data for DCP/MRP/SRP. The Content location in the response is in the format: national-data-operation-outcome/e915f652-d3b9-4cca-8c4d-23f0aae5a19a-ND. The id value should be output with as OperationOutcome/Id so that it can be submitted without needed to edit to the GET OperationOutcome Endpoint. Refer to section 5.5.4. for details.                                                        |
| UC08 Update product | NCA UI                   | UPD-11218          |                                  | Update National data and after entering what is believed to be all national data, the Update button was not enabled (Package data is not displayed which is likely to be the underlying issue) (intermittent issue)                                                                                                    |
| UC08 Update product | API                      | UPD-12224          |                                  | Update Common Data DCP/MRP/SRP where RMS product does not have National data populated: POST had response code of 500 Internal server error. If Authorisation status and Date of Authorisation status change date attributes were populated the POST is successful. This was a regression issue and update common data should not require these attributes to be populated if RMS has not populated national data for their product. |

| Use Case                            | Affects API<br>and/or UI | Issue<br>reference | Vet EUIG<br>Chapter 2<br>section | Issue that has been resolved                                                                                                    |
|-------------------------------------|--------------------------|--------------------|----------------------------------|----------------------------------------------------------------------------------------------------|
|                                     |                          |                    |                                  | This issue has been resolved and the workaround no longer needs to be applied.                                                                                                    |
| UC08 Update product                 | NCA UI                   | UPD-12393          |                                  | Update Common Data MRP/DCP/SRP - Delete Common Document only deleted the document from RMS product and did not delete from CMS products. This issue has been resolved.                                                                                                    |
| UC08 Update product                 | API & NCA UI             | UPD-12907          |                                  | Update Common Data DCP/MRP/SRP - failed with DQ-Error-001 displayed incorrectly or a timeout and Update Common Data was blocked. This did not occur for all products and was only for those with many CMS, or where there had been many previous updates that had resulted in more than 50 Notifications for the Product Identifier                                                                                                    |
| UC08 Update product                 | NCA UI                   | UPD-11292          |                                  | Update National Data DCP/MRP/SRP: User was not able to edit or delete an existing or new national name before submitting the update                                                                                                    |
| UC08 Update product                 | NCA UI                   | UPD-10388          |                                  | Issue affected EMA/EC only: after an Update of a CAP some attributes were duplicated. This issue has been resolved and Update of CAP via NCA UI is now possible for those products with structured data for Substance strength and Reference Strength. An update for CAP products with only free-text for Substance strength is not possible in this release.                                                                                                    |
| UC09 Approve VNRA<br>UC28 View VNRA | NCA UI & MAH<br>UI       | UPD-12386          |                                  | Where a product has been nullified after a VNRA has been submitted, when the NCA approved an automated variation code the nullified product was being updated and it should not have been. In addition when viewing the submission or VNRA PDF the nullified product was listed with product details. This issue has been resolved and nullified products are no longer displayed when NCA or MAH view the submission. Instead there will be a message advising that the product is now nullified. No updates are made to nullified products when automated variation codes are approved. |
| UC09 Approve/Reject<br>VNRA         | NCA UI                   | UPD-12930          |                                  | If approving an automated variation code for product that had been loaded using Chapter 4/Legacy rules there was a validation error displayed and the VNRA could not be approved. This was because Chapter 2 validation rules were being applied instead of Chapter 4 validation rules. These VNRA will now be able to be Approved.                                                                                                    |

| Use Case                            | Affects API<br>and/or UI | Issue<br>reference | Vet EUIG<br>Chapter 2<br>section | Issue that has been resolved                                                                                                    |
|-------------------------------------|--------------------------|--------------------|----------------------------------|----------------------------------------------------------------------------------------------------|
| UC19 Nullify product                | API                      | UPD-9773           |                                  | Implementation of endpoint to nullify a product was not as expected: didn't expect to have to specify which Validation rules to apply; there was no Content Location with OperationOutcome ID; format of errors when POST were not in the format specified in request Accept header; did not support request in XML format.  These issues have all been resolved. Please refer to sections 2.1. 5.5.3. and 5.5.4. |
| UC19 Nullify product                | API                      | UPD-11204          |                                  | Response when submit POST to nullify a product has been reviewed: there was no message returned in response body; nullify endpoint is now aligned with other create/update endpoints and provides an OperationOutcome ID that can be used to query outcome. This was a duplicate ticket to UPD-9773. Please refer to sections 2.1. 5.5.3. and 5.5.4.                                                              |
| UC19 Nullify product                | NCA UI                   | UPD-10910          |                                  | Nullify Registered Homeopathic – were not able to nullify as received error when submitted "there was an error when trying to nullificate the product" (regression)                                                                                                    |
| UC21 Manage<br>Notifications        | NCA UI & MAH<br>UI       | UPD-12405          |                                  | Returning to search results in the notifications screen displayed the previously selected search criteria, but the notifications displayed were the default to display when first selecting notifications from the menu and had not applied the selected search criteria. This issue has been resolved and returning back to search results for notifications will display those matching the selection criteria  |
| UC24 Marketing authorisation status | MAH UI                   | UPD-10751          |                                  | Availability status was not updated to "Not marketed" when Authorisation status was updated to Suspended or Revoked                                                                                                    |
| UC25 Update<br>Availability status  | MAH UI                   | UPD-12751          |                                  | Download failed with a validation error if any product that had been selected to download has Authorisation status of Suspended, Revoked, Surrendered or Expired. Download will now be possible for these Authorisation status values.                                                                                                    |
| UC25 Update<br>Availability status  | MAH UI                   | UPD-11130          |                                  | If there are errors when submitting file for Availability status updates, the Error report file had incorrect values for "Pack size_Unit of presentation identifier" and Marketing Authorisation Number                                                                                                    |

| Use Case                           | Affects API<br>and/or UI | Issue<br>reference | Vet EUIG<br>Chapter 2<br>section | Issue that has been resolved                                                                                                    |
|------------------------------------|--------------------------|--------------------|----------------------------------|----------------------------------------------------------------------------------------------------|
| UC25 Update<br>Availability status | MAH UI                   | UPD-12755          |                                  | Submission of Availability Status - if any product name or package description contains an embedded quotation mark the submission failed with a validation error "invalid char between encapsulated token and delimiter"                                                                                                    |
| UC25 Update<br>Availability status | MAH UI                   | UPD-12752          |                                  | Submission of Availability status file: there were validations being applied for some columns of the submission file that shouldn't happen and caused the submission to fail                                                                                                    |
| UC25 Update<br>Availability status | MAH UI                   | UPD-11420          |                                  | When submitted Availability status and the logged on MAH is not affiliated to the Product owner of the product, an incorrect error message was being displayed. "ERR.05 Package identifier provided doesn't belong to the country selected" was being displayed and it is now the correct error of "ERR.01: Package Identifier provided doesn't belong to a product under the User's responsibility". |
| UC27 View Volume of Sales          | MAH UI                   | UPD-12423          |                                  | View Volume of Sales for a Product that has had Volume of sales successfully submitted. After selecting product and sales period and submit this failed with an error 499 (issue was in PROD env only)                                                                                                    |
| UC28 View VNRA                     | NCA UI & MAH<br>UI       | UPD-12885          |                                  | MAH has submitted VNRA for variation code "A4 Change in ATCVet code" for two or more products, where the products do not have the same existing ATC Vet Codes. When NCA or MAH viewed the VNRA submission the field "A4-ATC-VetCodeCurrent" for each product did not display the correct data. The existing values from one of the products was being displayed for all products.                     |
| UC28 View VNRA                     | NCA UI                   | UPD-12942          |                                  | NCA BVL in Germany only affected: Some VNRA submitted prior to HF 1.6.13-8 release - BVL still did not see all expected submissions. We now expect BVL to be able to view all expected submissions.                                                                                                    |
| UC28 View VNRA                     | NCA UI & MAH<br>UI       | UPD-12522          |                                  | The PDF for VNRA for variation Code A4 ATC Vet code was displaying the RMS Term code for the current and proposed ATC Vet codes. It is now displaying the RMS Term name as displayed on the View VNRA Submission page.                                                                                                    |
| UC28 View VNRA                     | NCA UI & MAH<br>UI       | UPD-11888          |                                  | View VNRA submission: The VneeS file was empty when viewing submission even although the MAH had attached a zip file that contains file(s) while submitting the VNRA. This infrequently occurred.                                                                                                    |

| Use Case                          | Affects API<br>and/or UI | Issue<br>reference | Vet EUIG<br>Chapter 2<br>section | Issue that has been resolved                                                                                                    |
|-----------------------------------|--------------------------|--------------------|----------------------------------|----------------------------------------------------------------------------------------------------|
|                                   |                          |                    |                                  | We were unable to reproduce this error in this release and there have been no recent examples of this occurring in PROD.                                                                                   |
| UC28 View VNRA                    | NCA UI & MAH<br>UI       | UPD-12047          |                                  | VNRA PDF: Current and proposed values for MAH are only printed for variation code A.1.a                                                                                                    |
| UC34 Bulk Upload for<br>Documents | NCA UI                   | UPD-11418          |                                  | Document uploaded with Type = "epar" is being wrongly saved as "puar"                                                                                                    |
|                                   |                          |                    |                                  | This issue will not be fixed as EMA will no longer be loading legacy documents with document type of epar.                                                                                                 |
| UC34 Bulk Upload for Documents    | NCA UI                   | UPD-13300          |                                  | Bulk upload was adding a new document when there already existed a document for the same combination of type, language and country. This issue has been resolved and the existing document will be updated |

## 2.3. New known issues for functionality in previous release

This table is ordered by Vet EUIG Chapter 2 section; and then by Use Case number for those items without a specific IG reference. This section lists known issues in this release that have not previously been included in the Release Notes. Some issues had existed in a previous release, and some are new issues in this new release.

| Use Case | Affects API<br>and/or UI | Issue reference | Vet EUIG Chapter 2 section | New Issue description                                                                                                    |
|----------|--------------------------|-----------------|----------------------------|----------------------------------------------------------------------------------------------------|
| All UC   | NCA UI & MAH<br>UI       | UPD-13297       | 2.5 Authorisation status   | CAP products - some products with status of Withdrawn or<br>Surrendered have been loaded into UPD from EMA's source<br>system (SIAMED) with status of Valid                                                                                                    |
| All UC   | API & NCA UI             | UPD-13623       |                            | OMS to UPD updates: New or Updated Organisations and Locations from OMS are not available in UPD                                                                                                    |
| Data fix | NCA UI & MAH<br>UI       | UPD-13448       |                            | Data Fix Parallel Trade products: where Source Member State product had two or more Ingredients, the first Ingredient from that product was duplicated in the new Parallel trade product. This was due to bug UPD-13162. EMA to query existing Parallel Trade products to identify products that were affected by this issue and then assess how to correct |

| Use Case                                         | Affects API<br>and/or UI | Issue reference | Vet EUIG Chapter 2<br>section | New Issue description                                                                                                    |
|--------------------------------------------------|--------------------------|-----------------|-------------------------------|----------------------------------------------------------------------------------------------------|
| UC01 Create<br>product                           | NCA UI                   | UPD-13465       |                               | All procedure types: when adding second Ingredient, the Reference strength "Unit of measurement" drop-down list does not display list of terms so select a value. Second ingredient must first be added and then select Edit to be able to select required Unit of Measurement term                                                                 |
| UC01 Create product                              | API                      | UPD-13501       |                               | All procedure types: Error message of "Failed to generate snapshot" may occur for one or more products in the GET OperationOutcome response. That product will not have been created                                                                                                    |
| UC01 Create product                              | API & NCA UI             | UPD-13702       |                               | Create MRP - not able to create MRP from NAP where Marketing Authorisation number is populated at Package Level. The submission of the Create MRP is successful but the transaction does not complete successfully                                                                                                    |
| UC01 Create product                              | NCA UI                   | UPD-13523       |                               | Create SRP where RMS product has National document: the National document for the RMS product is being added for the new CMS products and should only be Common Documents                                                                                                    |
| UC01 Create<br>product<br>UC08 Update<br>product | API                      | UPD-13485       |                               | Create or Update of NAP - there should be a validation error if payload does not have Legal Status of Supply at either Product or Package level. At present the product is incorrectly being created/updated. Once this issue is resolved we will identify products that do not have Legal status of supply populated so that they can be corrected |
| UC01 Create<br>product<br>UC08 Update<br>product | NCA UI                   | UPD-13632       |                               | If product contains two or more Pharmaceutical products, the labels are not properly formatted on the View product screen. The case where two or more Pharmaceutical products should link to the same Ingredient to be considered and review documentation. An Ingredient may only be linked to one Pharmaceutical product in this release          |
| UC03 Search<br>product                           | MAH UI                   | UPD-12230       |                               | If search products filtering by Product owner for Location that MAH user is not affiliated to - Error 403 Permission denied message is displayed instead of expected "Results not found"                                                                                                    |
| UC03 Search<br>product                           | NCA UI & MAH<br>UI       | UPD-13463       |                               | The "Active substance and strength column" is including Ingredients that do not have role of "Active". Only Active Ingredients should have details included in this column                                                                                                    |

| Use Case                                       | Affects API<br>and/or UI | Issue reference | Vet EUIG Chapter 2<br>section | New Issue description                                                                                                    |
|------------------------------------------------|--------------------------|-----------------|-------------------------------|----------------------------------------------------------------------------------------------------|
| UC03 Search<br>product                         | API                      | UPD-13658       |                               | API user only: A search of products using two parameters of _lastUpdated: the second parameter is ignored and only the first is applied                                                                                                    |
| UC03 Search<br>product<br>UC05 View<br>Product | API & NCA UI &<br>MAH UI | UPD-13461       |                               | The 'Organisation Name' from OMS is not always displayed for a Product Owner on the Search and View Product screens                                                                                                    |
| UC05 View product                              | NCA UI & MAH<br>UI       | UPD-13324       |                               | CAP products - some products do not have any Substance name displayed. This issue affects only a few products                                                                                                    |
| UC05 View product                              | NCA UI                   | UPD-13441       |                               | NCA User affiliated to both PEI & BVL does not have Edit Buttons as expected                                                                                                    |
| UC05 View<br>product                           | NCA UI & MAH<br>UI       | UPD-13494       |                               | Pharmaceutical products section: Withdrawal period information is not being listed beside the correct Target species                                                                                                    |
| UC05 View product                              | NCA UI & MAH<br>UI       | UPD-13510       |                               | View product which has PSMF populated: PSMF Address is not displayed and has N/A                                                                                                    |
| UC05 View<br>product                           | NCA UI & MAH<br>UI       | UPD-13631       |                               | When view previous version for a product it displays manufacturer for Ingredient based on the current version of the product; and not the value that existed in that version                                                                                                    |
| UC05 View product                              | NCA UI & MAH<br>UI       | UPD-13628       |                               | Package information is not displaying Manufactured item information                                                                                                    |
| UC06 Submit<br>VNRA                            | MAH UI                   | UPD-13634       |                               | If submit VNRA for an automated variation code for a product that has Marketing authorisation number populated at package level there is a validation error "Unable to find matching profile for PackagedProductDefinition/" displayed and not able to submit VNRA as expected. Further investigation is required as this issue has only been observed in Production and have not been able to reproduce in UAT |
| UC06 Submit<br>VNRA                            | MAH UI                   | UPD-13483       |                               | When submitting VNRA there may be a timeout error message displayed. Further investigation is required to understand why this issue occurs and may be related to the number of organisations an MAH user is affiliated to or the size of the VNeeS PDF                                                                                                    |
| UC06 Submit<br>VNRA                            | MAH UI                   | UPD-13778       |                               | When submitting VNRA and error is displayed of "System error: try again in a few minutes": on some occasions the message may be misleading as the Submission has been successful and is available with Submission ID. Therefore, duplicate submissions may be inadvertently created if                                                                                                    |

| Use Case                       | Affects API<br>and/or UI | Issue reference | Vet EUIG Chapter 2<br>section | New Issue description                                                                                                    |
|--------------------------------|--------------------------|-----------------|-------------------------------|----------------------------------------------------------------------------------------------------|
|                                |                          |                 |                               | submission had been retried. If system error is received on submission we recommend that a search is made of Pending VNRA before retrying in case the first submission had been successful.                                                                                                    |
| UC06 Submit<br>VNRA            | MAH UI                   | UPD-13808       |                               | VNRA submission for variation code A.1.a: when MAH searches for the proposed MAH and selects a different LOC-ID to the existing LOC-ID from their own Organisation, after clicking Accept the selected location is not displayed in the VNRA Submission screen and therefore the VNRA can't be submitted. If the existing LOC-ID is selected as the proposed MAH LOC-ID this will be successfully displayed in VNRA submission screen and the VNRA can be submitted. It is not known whether this will affect all MAH as when reproducing in UAT it has not affected all test user accounts. |
| UC07 Submit<br>Volume of Sales | MAH UI                   | UPD-13467       |                               | Submission of Volume of Sales - validation is missing for ERR.02 (product status is Current or Provisional) & ERR.15 (Species Split should be between zero and 100)                                                                                                    |
| UC07 Submit<br>Volume of Sales | MAH UI                   | UPD-13794       |                               | Volume of Sales Download list of Packages - the csv file is missing a column for "Comment" data. If file is used to prepare a submission file without populating the missing column there will be a validation error on submission "ER.04: The number of columns provided is not correct"                                                                                                    |
| UC08 Update product            | NCA UI                   | UPD-13466       |                               | If product name has been incorrectly duplicated for a language/country and you edit the product to remove one of the duplicated names, the updated product still contains both product names                                                                                                    |
| UC08 Update product            | NCA UI                   | UPD-13334       |                               | UC08 Update CAP - not able to add multiple Public Assessment Report documents. As a workaround from release 1.6.20 are able to use Bulk Upload to load multiple PuAR documents for a CAP product (as long as each document has a unique filename)                                                                                                    |
| UC08 Update product            | NCA UI                   | UPD-13454       |                               | Update Common Data and Update National Data DCP/MRP/SRP: the edit screen displays a warning message at the top advising of Pending VNRA submissions for the product. The same warning message should also be included in the confirmation dialog after clicking the Update product button                                                                                                    |

| Use Case                       | Affects API<br>and/or UI | Issue reference | Vet EUIG Chapter 2<br>section | New Issue description                                                                                                    |
|--------------------------------|--------------------------|-----------------|-------------------------------|----------------------------------------------------------------------------------------------------|
| UC08 Update product            | NCA UI                   | UPD-13495       |                               | Update Common Data DCP/MRP/SRP and remove a Common Document: a Notification for action of "Delete Document" is only being created for the RMS product and not for each of the CMS products. The RMS and CMS products have been correctly updated and the common document removed.                   |
| UC08 Update<br>product         | API                      | UPD-10607       |                               | Update Common Data DCP/MRP/SRP by API only - not all expected Validation errors are displayed if Mandatory attributes are not populated in POST for Update Common                                                                                                    |
| UC08 Update<br>product         | NCA UI                   | UPD-13335       |                               | Update DCP/MRP/SRP Common data - It is possible remove a Manufactured item that is still referenced from a Package and this should not be allowed                                                                                                    |
| UC08 Update product            | NCA UI                   | UPD-13486       |                               | Update National Data DCP/MRP/SRP - a CMS is able to delete a Package and this should not be possible. If they do proceed to update only the CMS product is updated but is now not aligned with RMS and other CMS products                                                                           |
| UC08 Update<br>product         | NCA UI                   | UPD-13484       |                               | Update National Data DCP/MRP/SRP - if strength has a numerator of zero, there is an incorrect validation error when attempting to update the product                                                                                                    |
| UC08 Update<br>product         | API & NCA UI             | UPD-13791       |                               | Update National Data DCP/MRP/SRP - not able to update<br>National Data when Marketing Authorisation number<br>provided at package level. There is a validation error                                                                                                    |
| UC08 Update product            | API & NCA UI             | UPD-13296       |                               | Update of product fails leaving product in Pending state and this blocks and subsequent update                                                                                                    |
| UC08 Update<br>product         | API & NCA UI             | UPD-12385       |                               | Update of product fails with error in GET OperationOutcome of ERR-1003. An error from previous failed update with an incorrect payload prevents a subsequent update                                                                                                    |
| UC08 Update product            | NCA UI                   | UPD-13430       |                               | Update package where pack size has not been populated: an incorrect validation error related to pack size is being displayed and therefore this prevents any update to the package. This affects NAP and also Update of National Data DCP/MRP/SRP to edit national package description              |
| UC09<br>Approve/Reject<br>VNRA | NCA UI                   | UPD-13497       |                               | Where VNRA submission contains two or more Variation codes, and the NCA approves each variation in a separate submission: when the second and subsequent variations are being approved a "VNRA approved" notification is also being created for the variation codes that had already been approved. |

| Use Case                           | Affects API<br>and/or UI | Issue reference | Vet EUIG Chapter 2 section | New Issue description                                                                                                    |
|------------------------------------|--------------------------|-----------------|----------------------------|----------------------------------------------------------------------------------------------------|
| UC09<br>Approve/Reject<br>VNRA     | NCA UI                   | UPD-13793       |                            | If VNRA submission contains a product that has been nullified after the VNRA was submitted - the Decision comment entered at submission level is not being replicated into all product cards. Those product cards listed in the submission below the nullified product may not have had the decision comment populated and the field at product card level will need to be populated                                 |
| UC19 Nullify product               | API                      | UPD-13659       |                            | After successful POST of nullification, the initial response to GET OperationOutcome/ID is 404 not found. Subsequent GET are OK and show the status of the nullification transaction. This is not an issue for any of the Create or Update POSTs. As a workaround, a delay of few seconds should be included prior to submission of the first GET OperationOutcome, or handle response of 404 not found and resubmit |
| UC21 Manage<br>Notifications       | NCA UI & MAH<br>UI       | UPD-13656       |                            | Search of notifications with filter of "VNRA Rejected" and Authorisation Country "Romania" displays a system error. This is the only Authorisation country that displays an error for Action of "VNRA Rejected". Filtering by just "VNRA Rejected" or "Romania" does list notifications                                                                                                    |
| UC21 Manage<br>notifications       | MAH UI                   | UPD-13676       |                            | MAH user who is not the Product owner may be able to view notifications for VNRA Approved and VNRA Rejected for a VNRA Submission for another Product owner. The MAH who is not the product owner is not able to view the VNRA Submission or the product                                                                                                    |
| UC21 Manage<br>Notifications       | NCA UI                   | UPD-13811       |                            | Notification for VNRA actions Submitted/Approved/Rejected for a NAP product should not be visible for an NCA who is not the Responsible Authority                                                                                                    |
| UC25 Update<br>Availability status | MAH UI                   | UPD-13491       |                            | After searching for products, selecting products and download file: when click on the Reset button any search criteria in Product name and Permanent Identifier fields is not being cleared                                                                                                    |
| UC25 Update<br>Availability status | MAH UI                   | UPD-13487       |                            | Download product data file and select all products from several pages may result in a timeout error                                                                                                    |
| UC25 Update<br>Availability status | MAH UI                   | UPD-13458       |                            | Submission of Availability status for CMS product under DCP/MRP/SRP is incorrectly updating the RMS product with the new availability status and not the CMS product specified in the csv file. Therefore we recommend not to submit any updates for Availability status in this release although                                                                                                    |

| Use Case                           | Affects API<br>and/or UI | Issue reference | Vet EUIG Chapter 2 section | New Issue description                                                                                                    |
|------------------------------------|--------------------------|-----------------|----------------------------|----------------------------------------------------------------------------------------------------|
|                                    |                          |                 |                            | updates for NAP is not affected by this issue. This issue is expected to be resolved in 1.6.22                                                                                                    |
| UC25 Update<br>Availability status | MAH UI                   | UPD-13481       |                            | When select to download file the search products grid has an incorrect column heading for "Marketing authorisation status". Column heading is currently "Marketing status"                                                                                                    |
| UC27 View<br>Volume of Sales       | MAH UI                   | UPD-13321       |                            | View Submissions of volume of sales - clicking the Reset button doesn't clear the search results table of previous search results                                                                                                    |
| UC27 View<br>Volume of Sales       | NCA UI & MAH<br>UI       | UPD-13796       |                            | When download file to view submitted Volume of sales for a product, the downloaded csv file has not populated the column for "Creation date of product"                                                                                                    |
| UC28 View VNRA                     | NCA UI                   | UPD-13452       |                            | When NCA views a VNRA submission where one of more products in that submission were included in some other submission: the warning message listing pending VNRA is now incorrectly including submission ID that have been approved or rejected. It should only be listing pending VNRA                                                                                                    |
| UC28 View VNRA                     | NCA UI & MAH<br>UI       | UPD-13320       |                            | When View submission page, Download PDF, or View a Submission - timeout error is received. Some changes had been in PROD 7/02/23 but issue may still occur. The issue seems to occur for submission with many products and variatin codes (and thus the size of the submission), or may be related to the number of organisations an MAH is affiliated to. Further investigations are ongoing |
| UC28 View VNRA                     | NCA UI                   | UPD-13717       |                            | For a VNRA submitted for a product where the Responsible Authority is not correctly populated (for example may have incorrectly been populated with MAH LOC-ID): an NCA User for that Authorisation country is not able to view the VNRA Submission even after the Responsible Authority has been corrected in the product(s) included in the submission                                      |
| UC34 Bulk Upload for Documents     | NCA UI                   | UPD-13642       |                            | CAP product only for Document type PuAR: if PDF filename is<br>the same as an existing document for PuAR there will be two<br>documents show but both will have content of the most<br>recent document that was loaded for that filename                                                                                                    |
| UC34 Bulk Upload for Documents     | NCA UI                   | UPD-13298       |                            | Documents have been successfully added to the product but a Notification has not been created for each of the documents that were successfully loaded                                                                                                    |
| UC34 Bulk Upload for Documents     | NCA UI                   | UPD-13641       |                            | Validation is not being applied when there are two or more documents in the same submission for a product for same                                                                                                    |

| Use Case                       | Affects API<br>and/or UI | Issue reference | Vet EUIG Chapter 2<br>section | New Issue description                                                                                                    |
|--------------------------------|--------------------------|-----------------|-------------------------------|----------------------------------------------------------------------------------------------------|
|                                |                          |                 |                               | Document type/Country/Language. Except for document type PuAR for a CAP product, it should not be possible for a product to have more than one document for combination of Document type/Country/Language |
| UC34 Bulk Upload for Documents | NCA UI                   | UPD-13677       |                               | Bulk Upload is not accepting file for document type pllab                                                                                                    |

## 2.4. Known issues for new functionality in this release

This table is ordered by Vet EUIG Chapter 2 section; and then by Use Case number for those items without a specific IG reference.

| New<br>functionality | Use Case            | Affects API<br>and/or UI | Issue reference | New Issue description                                                                                                    |
|----------------------|---------------------|--------------------------|-----------------|----------------------------------------------------------------------------------------------------|
| UPD-BR-191 Part<br>2 | UC08 Update product | NCA UI                   | UPD-13678       | All procedure types: it is not possible to update an existing document and upload a document with size > 2MB                                                                                                    |
| UPD-BR-123           | UC28 View VNRA      | NCA UI &<br>MAH UI       | UPD-13779       | If submit a search using Product name as search criteria (either default of starts with or select contains) and view a submission from search results: when you return to the search results screen the search field includes a suffix of "&productNameContains". This suffix will need to be removed from the end of the product name in order to be able to submit a subsequent search using that same name |
| UPD-BR-123           | UC28 View VNRA      | NCA UI &<br>MAH UI       | UPD-13673       | New search criteria of date displays the date in the wrong format. Displays as mm-dd-yyyy instead of dd-mm-yyyy. The value specified is correctly applied when searching and the search results do match the selected date(s)                                                                                                    |

| New<br>functionality | Use Case                   | Affects API<br>and/or UI | Issue reference | New Issue description                                                                                                    |
|----------------------|----------------------------|--------------------------|-----------------|----------------------------------------------------------------------------------------------------|
| UPD-BR-123           | UC28 View VNRA             | NCA UI &<br>MAH UI       | UPD-13812       | When selecting "View VNRA Submissions" from the menu, or enter some search criteria and Submit: there may be a timeout error displayed. This does not happen for all users and to-date has only been observed for some MAH. As a workaround enter additional search criteria to reduce the number of search results to be returned.                                                                                                    |
| UPD-BR-123           | UC28 View VNRA             | NCA UI &<br>MAH UI       | UPD-13805       | Where submission search results are listed on 2 or more pages (based on the number of records per page that has been selected) and user views a submission from page 2 or some subsequent page: when select "Back to search results" the first page of search results is displayed and not the page the user had been viewing. If any search criteria had been entered these are retained and the search results displayed are based on that criteria |
| UPD-BR-169           | UC39 UPD Usability aspects | NCA UI &<br>MAH UI       | UPD-13270       | The expected warning message when 5 minutes of active session are left is not displayed                                                                                                    |

## 2.5. Known issues that have been collated into a new ticket

The following existing known issues related to search functionality have been reviewed and grouped together in a new ticket. The new ticket is UPD-12748 and the individual tickets have been closed.

| Use Case               | Affects<br>API<br>and/or UI | Issue<br>reference | Vet EUIG<br>Chapter 2<br>section | Issue description                                                                                                    |
|------------------------|-----------------------------|--------------------|----------------------------------|----------------------------------------------------------------------------------------------------|
| All UC                 | NCA UI &<br>MAH UI          | UPD-9862           |                                  | All search result tables/grids - sorting search results should apply the sort across all entries matching the search criteria and not just sort the current page of search results.  This limitation has been included to be resolved as part of the post go-live requirement UPD-BR-160 "Improve navigation in search results" |
| UC03 Search<br>product | API & NCA<br>UI & MAH<br>UI | UPD-1024           |                                  | Search should be accent insensitive when using the exact modifier and it is not                                                                                                    |

# 3. Veterinary EU Implementation Guide versions for this release

This UPD release is based on the following Vet EU IG versions:

- Chapter 2 May 2022
- Chapter 4 July 2021
- Chapter 6 (Examples for the submission of Legacy data) December 2021
- Chapter 7 (Submission of OPAD data) May 2022
- All other chapters based on May 2021

## 3.1. Providing Strength or Reference Strength for an Ingredient

The following is an explanation of the workaround that is recommended to be used for issue UPD-7228

UC01 Create & UC08 Update Product – this should be valid where Reference Strength is populated but there is no Substance Strength; or if specify Substance Strength a Reference Substance and no Reference Substance Strength. Instead, there is a validation error and Substance Strength must always be specified. In addition, if you add a Reference Substance you must always add a Reference Substance Strength.

The following table illustrates the possible combinations that should be valid and a workaround to use until this issue is resolved.

- Green tick ✓ indicates this combination is working in this release
- ullet Red tick ullet indicates this combination should be valid but is not working in this release.

The values in the Substance, Substance Strength, Reference Substance and Reference Substance Strength illustrate what values should be populated as a recommendation until this issue is resolved.

|   | (Active/Adjuvant<br>) Substance | Substance<br>Strength | Reference<br>Substance | Ref.<br>Substance<br>Strength | Example in SPC                                                                       | Working                                                            | Work around                                                                                         |
|---|---------------------------------|-----------------------|------------------------|-------------------------------|--------------------------------------------------------------------------------------|--------------------------------------------------------------------|----------------------------------------------------------------------------------------------------|
| 1 | ✓<br>Amoxicillin 3H2O           | ✓ 300 mg/tablet       |                        |                               | Amoxicillin<br>3H2O 300<br>mg/tablet                                                 | Yes                                                                |                                                                                                    |
| 2 | Amoxicillin                     | 500 mg/tablet         | <b>✓</b>               | <b>~</b>                      | 500 mg/tablet                                                                        |                                                                    | Report as<br>substance                                                                              |
| 3 | <b>✓</b><br>Amoxicillin         | 500 mg/tablet         | <b>√</b>               | $\checkmark$                  |                                                                                      | fix UPD-7228                                                       | Recommendation:<br>Report the<br>reference<br>substance as<br>substance.                            |
| 4 | ✓<br>Amoxicillin 3H2O           | ✓<br>300 mg/tablet    | ✓                      |                               | Amoxicillin<br>3H2O 300<br>mg/tablet<br>expressed as<br>amoxicillin                  | No and not<br>able to<br>resolve as it<br>is a FHIR<br>requirement | Recommendation:<br>just report the<br>substance +<br>strength and do<br>not report Ref<br>Substance |
| 5 | ✓<br>Amoxicillin 3H2O           | ✓<br>300 mg/tablet    | ✓<br>Amoxicillin       | √<br>500 mg/tablet            | Amoxicillin<br>3H2O 300<br>mg/tablet<br>expressed as<br>amoxicillin<br>500 mg/tablet | Yes                                                                |                                                                                                    |

## 4. NCA UI

## 4.1. Scope of this release for NCA UI

- UC01 Create Product via UI
  - o Scenario 1 Create Product NAP & Registered Homeopathic Manual Key In
  - Scenario 2 Create Product Decentralised Procedure Manual Key In
  - Scenario 3 Create Product MRP & SRP
  - Scenario 4 Create Product Parallel Trade
  - Scenario 5 Cancel Create Product
  - Able to create products based on Chapter 4 Legacy or Chapter 2 Validation rules
- UPD UC03 Search Product via UI
- UPD UC04 Export search results
- UPD UC05 View Product via UI

- UPD UC08 Update Product via UI
  - Scenario 1 Transfer of ownership Due to UPD-12726 this functionality is not able to be used in this release for any products
  - Scenario 2 Update a single Product Common & National data for CAP, NP & Registered Homeopathic and National data for DC/MR/SR procedures (data and documents)
  - Scenario 3 Update Common Data for products under DCP/MRP/SRP (data and documents)
  - Scenario 4 Update Parallel Trade
  - Scenario 5 Cancel Update Product
  - o Able to update products based on Chapter 4 Legacy or Chapter 2 Validation rules
- UPD UC19 Nullify Product
- UPD UC21 Manage Notifications via UI
  - The flags for "Show only products under my responsibility" and "Exclude products where my role is RMS" are not in scope for this release and are not implemented
- UPD UC34 Bulk Upload of Documents
- UPD UC27 View Submissions of Volume Sales via Form
  - Scenario 1 and 3 View and Download Volume of Sales as a CA or MAH
- UC28 View Variation not Requiring assessment via UI
- UC09 Approve/Reject Variation Not Requiring Assessment via UI

Supported browsers for the NCA UI are Chrome and Edge.

### 4.2. Apply Chapter 4 Legacy or Chapter 2 Validation rules

There is a flag on the top right of the Create and Update screens. This is used to indicate which validation rules are to be applied for this product.

When you select to Create from the menu or select to edit a product the flag is enabled with the message "Enabled to create a legacy product following specifications of Vet EU IG Chapter 4".

Click the button to toggle to use Chapter 2 validation rules.

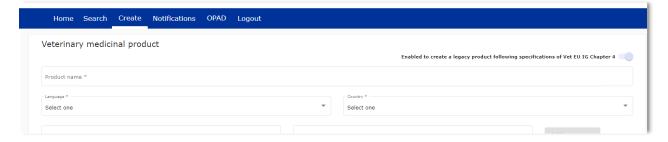

### 4.3. Workarounds required to Create or Update products

There are some workarounds that are required in this release when creating products.

| Issue<br>reference | Vet EUIG Chapter 2 section | Issue and Workaround                                                                                             |
|--------------------|----------------------------|----------------------------------------------------------------------------------------------------|
| UPD-4863           | 5.6.4 Ingredient           | This should not be mandatory for Legacy products.                                                                |
|                    | (in Manufactured item)     | An ingredient must be selected in this release for create of a NAP product. It is no longer mandatory for a DCP. |

### 4.4. Registration process for access to the NCA UI in the UAT environment

To request access:

- If you do not already have an EMA account in the Test environment:
  - o EAM-Test can be found at: <a href="https://register-test.ema.europa.eu/identityiq/login.jsf">https://register-test.ema.europa.eu/identityiq/login.jsf</a>
  - Create a new EMA account Reference guide: <a href="https://register-test.ema.europa.eu/identityiq/help/selfregister.html">https://register-test.ema.europa.eu/identityiq/help/selfregister.html</a> (note: links in the documentation are for the production environment)
- Log into EAM-Test once registration is complete to Request Access to one of the UPD NCA UI roles
  - o select *Request Access for Organizations*. Reference guide: <a href="https://register-test.ema.europa.eu/identityig/help/requestaccess.html">https://register-test.ema.europa.eu/identityig/help/requestaccess.html</a>
  - o choose your country and Organization ID.
  - o use "UPD" as a search option to filter available roles
  - select appropriate role:
    - UPD CA Super User (reminder: attach document as evidence of your authority to manage users for your organisation)
    - UPD CA Edit Search View
    - UPD CA Search View
  - Some UPD-specific screenshots can be found in Annex 1.
  - The request for the first "UPD CA Super User" for your organisation will be approved by EMA. Access is only being granted to NCA staff.
  - The approved "UPD CA Super User" will manage all other access requests for your organisation.
  - Once registered, the UI in UAT can be found at:

Union product database (upd-portal-uat.azurewebsites.net)

If you have questions or encounter issues, contact the VMP-Reg User Support via <a href="https://servicedesk.ema.europa.eu/jira/servicedesk/customer/portal/283/group/506">https://servicedesk.ema.europa.eu/jira/servicedesk/customer/portal/283/group/506</a>.

# 4.5. Registration process for access to the NCA UI in production (PROD) environment

We strongly recommend that before you request access to the UPD PROD environment, you have:

- Participated (viewed recording) in the training/demo on how to submit legacy data in UPD of 4
  August 2021
- Carried out some testing in the UAT environment compliant with the latest version of the EU Implementation Guide.

### To request access:

- If you do not already have an EMA account in the Production environment:
  - o EAM Production can be found at: https://register.ema.europa.eu/identityiq/login.jsf
  - Create a new EMA account Reference guide:
     <a href="https://register.ema.europa.eu/identityig/help/selfregister.html">https://register.ema.europa.eu/identityig/help/selfregister.html</a>
- Log into EAM Production once registration is complete to Request Access to one of the UPD NCA UI roles
  - select Request Access for Organizations. Reference guide:
     <a href="https://register.ema.europa.eu/identityig/help/requestaccess.html">https://register.ema.europa.eu/identityig/help/requestaccess.html</a>
  - o choose your country and Organization ID.
  - o use "UPD" as a search option to filter available roles
  - select appropriate role:
    - UPD CA Super User (reminder: attach Nomination document as evidence of your authority to manage users for your organisation)
    - UPD CA Edit Search View
    - UPD CA Search View
  - Some UPD-specific screenshots can be found in Annex 1.
  - The request for the first "UPD CA Super User" for your organisation will be approved by EMA. Access is only being granted to NCA staff.
  - The approved "UPD CA Super User" will manage all other access requests for your organisation.
- Once registered, the UI in PROD can be found at:

Union product database (upd-portal-prod.azurewebsites.net)

If you have questions or encounter issues, contact the VMP-Reg User Support via <a href="https://servicedesk.ema.europa.eu/jira/servicedesk/customer/portal/283/group/506">https://servicedesk.ema.europa.eu/jira/servicedesk/customer/portal/283/group/506</a>.

### 5. UPD API

## 5.1. Scope of this release for API

- Create DCP based on Chapter 4 Legacy or Chapter 2 rules
- Create MRP based on Chapter 4 Legacy or Chapter 2 rules
- Create SRP based on Chapter 4 Legacy or Chapter 2 rules
- RMS can update Common Data for products under DCP/MRP/SRP (data and documents)
- RMS and CMS can complement DCP/MRP/SRP product with national data
- Create NP & Registered Homeopathic based on Chapter 4 Legacy or Chapter 2 rules
- Update NP & Registered Homeopathic product based on Chapter 4 Legacy or Chapter 2 rules
  - o Edit existing, add new, or delete an existing non-mandatory attribute
  - o Add new resources. For example: add an Ingredient or add another Package
  - o Delete an existing non-mandatory resource. For example: remove an Ingredient
- Create & Update Parallel trade based on Chapter 4 Legacy or Chapter 2 rules
- Search and retrieve products
- Nullify product
- Upload, search, retrieve, and update Documents (for product under any procedure type)

## 5.2. UPD API supported Product Service endpoints

EP302 Search Product Part and EP305 Get Product Part endpoints are no longer available.

| SPOR API Specification v2          | API Manager                                                                                    |
|------------------------------------|------------------------------------------------------------------------------------------------|
| EP301 Search Product               | GET MedicinalProductDefinition - Search for a MedicinalProductDefinition resource or resources |
| EP303 Get Product                  | GET MedicinalProductDefinition - Get a MedicinalProductDefinition ID                           |
| EP304 Get Product Full             | GET Everything Current - Get \$everything for a MedicinalProductDefinition ID                  |
| EP306 Get Product<br>Version       | GET MedicinalProductDefinition Version - Get version of MedicinalProductDefinition ID          |
| EP306a Get Product<br>Version Full | GET Everything Versioned - Get \$everything for a version of MedicinalProductDefinition ID     |
| EP307 Get Product<br>Versions      | GET MedicinalProductDefinition - Get history of MedicinalProductDefinition ID                  |

| SPOR API Specification v2            | API Manager                                                                                                    |
|--------------------------------------|----------------------------------------------------------------------------------------------------|
| EP309 Create Product                 | NAP: POST Bundle - Create/Update resources in the bundle                                                                       |
|                                      | DCP: POST dcp-bundle - Submit a Create DCP payload                                                                             |
|                                      | MRP: POST mrp_bundle - Submit a Create MRP payload                                                                             |
|                                      | SRP: POST srp_bundle - Submit a Create SRP payload                                                                             |
|                                      | Refer to 5.5.2. Create and Update endpoints                                                                                    |
| EP309 Create Product                 | GET OperationOutcome - Get a resource by ID                                                                                    |
| for use with any Create or Update    | Note: use this to query the outcome of Create or Update when response to Post is "202 Accepted"                                |
| EP311 Update Product                 | NAP: POST Bundle - Create/Update resources in the bundle                                                                       |
|                                      | Update National Data: POST /upd/api/v1/national-data-bundle/ - Submit an Update National Data payload for DCP/MRP/SRP products |
|                                      | Update Common Data: POST /upd/api/v1/common-data-bundle/ - Submit an Update Common Data payload for DCP/MRP/SRP products       |
| EP318 Validate Product               | POST Validate Bundle – To validate a bundle and the resources in the bundle                                                    |
|                                      | Used for all procedure types; for both chapter 2 or legacy validation rules; and for both Create & Update                      |
| EP UC19 Nullify Product              | POST /upd/api/v1/vmp-nullification/                                                                                            |
| EP401 Search<br>document             | GET DocumentReference - Search for DocumentReference No                                                                        |
| EP402 Get/Retrieve<br>document by Id | GET DocumentReference - Get a DocumentReference by Id Note                                                                     |
| EP403 Create document                | POST DocumentReference - Create a DocumentReference                                                                            |
| EP404 Update document by Id          | PUT DocumentReference - Update a DocumentReference                                                                             |
|                                      | Please note: API Manager method shows as PUT however please use POST with request header is_update=true.                       |

## 5.3. API Manager product subscription

Any new API users should register a user and subscribe to the product Authorised - UPD API - Milestone 3 (UPD 1.03) in API Manager.

The credentials for this new product can be used for all supported endpoints as listed in section 5.2. UPD API supported Product Service endpoints

Refer to the document UPD 01.03 Registration Process for UPD API in Production/UAT listed in the References section.

## 5.4. Apply Chapter 4 Legacy or Chapter 2 Validation rules

When submitting a POST for EP309 Create Product or EP311 Update Product, there is a Request header that is used to specify which validation rules are to be applied.

Please note that each type of update may use a different value for the Key.

| Value                       | Validation rules applied  |
|-----------------------------|---------------------------|
| Request header not included | Vet EUIG Chapter 2        |
| false                       | Vet EUIG Chapter 2        |
| true                        | Vet EUIG Chapter 4 Legacy |

## 5.5. API EP309 Create, EP311 Update & Nullify product endpoints

### 5.5.1. Request headers applicable for all Create, Update & Nullify POST

When submitting a POST for EP309 Create Product or EP311 Update or Nullify Product, the same Request headers are used for all endpoints that specify the format for the request and response.

| Request Header: Key | Values                                        | Purpose                                                                                            |
|---------------------|-----------------------------------------------|----------------------------------------------------------------------------------------------------|
| Content-type        | application/fhir+xml<br>application/fhir+json | Specifies the format of the request body that is being submitted                                   |
| Accept              | application/fhir+xml<br>application/fhir+json | Specifies the format for the response body of the POST if there are any validation or other errors |

### 5.5.2. Create and Update endpoints

- As specified in SPOR API v2 Specification section 6.4.12
- Refer to API Manager developer portal
- The Request body is a Bundle (type=transaction) of MedicinalProductDefinition and other resources
- For all the Update endpoints, the Bundle should be based on all data in the existing product.

  This includes Update Common Data DCP/MRP/SRP where all existing National data should also be included in the bundle even although it is only Common data that will be updated
- Create MRP is an update to an existing NP product. The Bundle should be based on all national data in that product, with the additional Common data added, and the procedure type updated to MRP

- Create SRP is an update to an existing DCP/MRP/SRP product. The Bundle should be based on all national data in that product, with the additional Common data added
- Please refer to the example bundles and recommended approach sections

| Type and Procedure                            | POST Endpoint                         | Request header Key for validation rules                                              | Additional Request<br>header                                             |
|-----------------------------------------------|---------------------------------------|--------------------------------------------------------------------------------------|--------------------------------------------------------------------------|
| Create NP                                     | /pms/api/v2                           | chapter4                                                                             |                                                                          |
| Update NP                                     | /pms/api/v2                           | chapter4                                                                             | is update = true                                                         |
| Create DCP                                    | /upd/api/v1/dcp-bundle/               | chapter4                                                                             |                                                                          |
| Update<br>Common Data<br>DCP/MRP/SRP          | /upd/api/v1/common-data-<br>bundle/   | chapter4                                                                             | is update = true                                                         |
| Update<br>National Data<br>DCP/MRP/SRP        | /upd/api/v1/national-data-<br>bundle/ | chapter4                                                                             | is update = true                                                         |
| Create MRP                                    | /upd/api/v1/mrp-bundle/               | chapter4                                                                             |                                                                          |
| Create SRP                                    | /upd/api/v1/srp-bundle/               | chapter4                                                                             |                                                                          |
| Create<br>Registered                          | /pms/api/v2                           | homeopathicschapter2 = true                                                          |                                                                          |
| Homeopathic                                   |                                       | OR                                                                                   |                                                                          |
|                                               |                                       | homeopathicschapter4 = true                                                          |                                                                          |
| Update<br>Registered                          | /pms/api/v2                           | homeopathicschapter2 = true                                                          | is update = true                                                         |
| Homeopathic                                   |                                       | OR                                                                                   |                                                                          |
|                                               |                                       | homeopathicschapter4 = true                                                          |                                                                          |
| Create Parallel                               | /upd/api/v1/ptp-bundle/               | parallelchapter2 = true                                                              |                                                                          |
| Trade                                         |                                       | OR                                                                                   |                                                                          |
|                                               |                                       | parallelchapter4 - true                                                              |                                                                          |
| Update Parallel<br>Trade                      | /upd/api/v1/ptp-bundle/               | parallelchapter2 = true                                                              | is update = true                                                         |
| Traue                                         |                                       | OR                                                                                   |                                                                          |
|                                               |                                       | parallelchapter4 - true                                                              |                                                                          |
| To Validate<br>any Create or<br>Update bundle | /pms/api/v2/\$Validate                | Use appropriate request header to apply validation rules based on the procedure type | Use is update = true when validating the following bundles:  • Update NP |

| Type and Procedure | POST Endpoint | Request header Key<br>for validation rules | Additional Request<br>header         |
|--------------------|---------------|--------------------------------------------|--------------------------------------|
|                    |               |                                            | Update Registered     Homeopathic    |
|                    |               |                                            | Update Parallel     Trade            |
|                    |               |                                            | Update Common     Data DCP/MRP/SRP   |
|                    |               |                                            | Update National     Data DCP/MRP/SRP |
|                    |               |                                            | Create MRP                           |
|                    |               |                                            | Create SRP                           |

## 5.5.3. Nullify endpoint

| Type and Procedure | POST Endpoint                  | Request header<br>Key for<br>validation rules | Additional<br>Request header |
|--------------------|--------------------------------|-----------------------------------------------|------------------------------|
| Nullify product    | /upd/api/v1/vmp-nullification/ | not required                                  |                              |

| Content-<br>Type | Request body                                                   |
|------------------|----------------------------------------------------------------|
| JSON             | {                                                              |
|                  | "permanentId": "Permanent Identifier"                          |
|                  | }                                                              |
|                  | For example:                                                   |
|                  | {                                                              |
|                  | "permanentId": "600011984989"                                  |
|                  | }                                                              |
| XML              | <root><permanentid> Permanent Identifier </permanentid></root> |
|                  | For example:                                                   |
|                  | <root><permanentid>600011353107</permanentid></root>           |

## Response to POST:

• Response code 202 Accepted indicates the nullification has been successfully submitted

• Response code 400 Bad request indicates there is a validation error and the Response body will contain error message. For example:

"Resource type 'Bundle' with id '600011984989' couldn't be found."

## **5.5.4.** Response to POST for Create, Update or Nullify and use of Get OperationOutcome

When POST for Create, Update or Nullify is successful and it cannot be honoured timely it is automatically queued. The Response header **Content-Location** contains an id that can be used to obtain the status of the operation.

Content-Location has two parts: post-operation/operation-outcome-id

The status of the operation can be consulted, it is one of:

- QUEUED
- IN PROGRESS
- MSG\_CREATED
- ERROR

Upon successful creation, update or nullification of the medicinal product, the operation outcome will show a status of MSG\_CREATED along with the unique Permanent identifier(s) of the product(s).

The endpoint GET OperationOutcome/**operation-outcome-id** is used to query the status of the operation and this should be repeated until it is successful with MSG\_CREATED or has ERROR.

The format of the Content-Location is showing in the following table, and the response value can be used for Get OperationOutcome.

| POST                                | Content Location example showing format of the operation-<br>outcome-id                           |
|-------------------------------------|---------------------------------------------------------------------------------------------------|
| Create NP                           | OperationOutcome/baab996e-8e58-4825-89d1-90a8f30458db                                             |
| Update NP                           | OperationOutcome/c2e2275c-141c-4631-a42e-045726d95adb                                             |
| Create DCP                          | Release 1.6.16 and prior: dcp-operation-outcome/ddb9f96b-10f5-4428-9503-170feb5c58db-DCP          |
|                                     | Release 1.6.20 is now: OperationOutcome/ddb9f96b-10f5-4428-9503-170feb5c58db-DCP                  |
| Update Common Data<br>DCP/MRP/SRP   | Release 1.6.16 and prior: common-data-operation-outcome/f4d76850-358a-48f1-a9bb-3fb4b1615bdb-CD   |
|                                     | Release 1.6.20 is now: OperationOutcome/ f4d76850-358a-48f1-a9bb-3fb4b1615bdb-CD                  |
| Update National Data<br>DCP/MRP/SRP | Release 1.6.16 and prior: national-data-operation-outcome/b371f2db-dd29-4c60-b6ab-63b0abf95bdb-ND |
|                                     | Release 1.6.20 is now: OperationOutcome/ b371f2db-dd29-4c60-b6ab-63b0abf95bdb-ND                  |
| Create MRP                          | Release 1.6.16 and prior: mrp-operation-outcome/2f89089c-3ad7-4427-9311-7ea491395ddb-MRP          |

| POST                                         | Content Location example showing format of the operation-<br>outcome-id                                                                                                    |  |
|----------------------------------------------|----------------------------------------------------------------------------------------------------|--|
|                                              | Release 1.6.20 is now: OperationOutcome/2f89089c-3ad7-4427-9311-7ea491395ddb-MRP                                                                                           |  |
| Create SRP                                   | Release 1.6.16 and prior: srp-operation-outcome/cf7af9a9-b34d-4db9-a551-89d40c077306-SRP  Release 1.6.20 is now: OperationOutcome/cf7af9a9-b34d-4db9-a551-89d40c077306-SRP |  |
| Create & Update<br>Registered<br>Homeopathic | OperationOutcome/a588416b-7a0b-40b1-8d03-a88ea4668f8f                                                                                                    |  |
| Create & Update<br>Parallel Trade            | OperationOutcome/04b5bc00-16f4-4ea0-b33e-1a95029d8f8f-PTP                                                                                                    |  |

# 5.5.5. Creating products for DCP or Update Common Data if national data is provided

When the RMS submits a request bundle to create DCP products, they should only provide Common Data. Refer to Annex 1 of Vet EU IG Chapter 2.

If any National data attributes are populated in the create request bundle this does not result in a validation error. The products for the RMS and each CMS will be created, and any national data entered will be silently ignored.

The same applies for Update Common Data. The RMS should populate the complete Update bundle for their RMS product containing all existing Common and National Data. Only Common Data will be updated to the RMS product and the CMS products under the Product identifier.

### 5.5.6. Key changes in valid request bundle for create and update

| Attribute | Change |
|-----------|--------|
| none      |        |

## 5.5.7. API EP309 Create product example request bundles

Examples for EP309 Create Product for NP and DCP. Please note that the purpose of these examples is as illustration of the FHIR attributes to be populated.

The value for MedicinalProductDefinition as a cross referenced product is a valid permanent identifier from UAT.

| Procedure type | Validation rules | Example file                                    |
|----------------|------------------|-------------------------------------------------|
| DCP            | Chapter 2        | UPD_1.6.5-6_DCP_Chpt2_C2_Mandatory_VetIG.JSON   |
|                |                  | UPD_1.6.5-6_DCP_Chpt2_C2_Mandatory_VetIG.XML    |
|                |                  | UPD_1.6.5-6_DCP_Chpt2_C110_VetEUIG_AllData.JSON |

| Procedure type | Validation rules | Example file                                                                                                    |  |
|----------------|------------------|----------------------------------------------------------------------------------------------------|--|
|                |                  | UPD_1.6.5-6_DCP_Chpt2_C110_VetEUIG_AllData.XML                                                                                                    |  |
| DCP            | Chapter 4 Legacy | UPD_1.6.5-6_DCP_Legacy_C2_Mandatory_VetIG.JSON                                                                                                    |  |
|                |                  | UPD_1.6.5-6_DCP_Legacy_C2_Mandatory_VetIG.XML                                                                                                    |  |
|                |                  | UPD_1.6.5-6_DCP_Legacy_C110_VetEUIG_AllData.JSON                                                                                                    |  |
|                |                  | UPD_1.6.5-6_DCP_Legacy_C110_VetEUIG_AllData.XML                                                                                                    |  |
| NAP            | Chapter 2        | 2.2 Authorisation/registration/entitlement number is specified at Product level                                                                                                    |  |
|                |                  | UPD_1.6.1-<br>4_NAP_Chpt2_C2_Mandatory_VetIG_MANumber_AtMedici<br>nalProductLevel.JSON                                                                                                    |  |
|                |                  | UPD_1.6.1-<br>4_NAP_Chpt2_C2_Mandatory_VetIG_MANumber_AtMedici<br>nalProductLevel.XML                                                                                                    |  |
|                |                  | UPD_1.5.1-<br>0_NAP_Chpt2_C110_VetEUIG_AllData_MANumber_AtMedicinalProductLevel.JSON                                                                                                    |  |
|                |                  | UPD_1.5.1- 0_NAP_Chpt2_C110_VetEUIG_AllData_MANumber_AtMedicinalProductLevel.XML                                                                                                    |  |
|                |                  | 5.5 Marketing authorisation (package level)                                                                                                    |  |
|                |                  | UPD_1.5.1- 0_NAP_Chpt2_C111_VetEUIG_AllData_MANumber_AtPack ageLevel.JSON                                                                                                    |  |
|                |                  | This example contains 2 packages.                                                                                                    |  |
|                |                  | There are 3 RegulatedAuthorization resources:                                                                                                    |  |
|                |                  | <ul> <li>One with subject reference =         MedicinalProductDefinition resource; populated         with attributes from Section 2 (Vet EUIG Chapter         2), excluding the marketing authorisation number</li> </ul> |  |
|                |                  | <ul> <li>One with subject reference = 1<sup>st</sup>         PackagedProductDefinition resource; populated with the Marketing authorisation number for Package 1     </li> </ul>                                          |  |
|                |                  | <ul> <li>One with subject reference = 2nd         PackagedProductDefinition resource; populate with the Marketing authorisation number for Package 2     </li> </ul>                                                      |  |

| Procedure type            | Validation rules | Example file                                                                                                    |
|---------------------------|------------------|----------------------------------------------------------------------------------------------------|
| NAP                       | Chapter 4 Legacy | UPD_1.6.1- 4_NAP_Legacy_C2_Mandatory_VetIG_MANumber_AtMedic inalProductLevel.JSON                                                                                |
|                           |                  | UPD_1.6.1-<br>4_NAP_Legacy_C2_Mandatory_VetIG_MANumber_AtMedic<br>inalProductLevel.XML                                                                           |
|                           |                  | UPD_1.5.1- 0_NAP_Legacy_C110_VetEUIG_AllData_MANumber_AtMe dicinalProductLevel.JSON                                                                              |
|                           |                  | UPD_1.5.1- 0_NAP_Legacy_C110_VetEUIG_AllData_MANumber_AtMe dicinalProductLevel.XML                                                                               |
| NAP                       | Chapter 4 Legacy | UPD_1.5.1- 0_NAP_Legacy_Cx_ManyAttributesAndResources_MANum berAtMedicinalProductLevel.XML                                                                       |
|                           |                  | This example contains:                                                                                                    |
|                           |                  | <ul> <li>2 or more values for those attributes that are<br/>repeatable. For example, Product name, ATC Vet<br/>Code, Manufacturing Business Operation</li> </ul> |
|                           |                  | • 2 Packages (PackagedProductDefinition)                                                                                                    |
|                           |                  | <ul> <li>2 Manufactured Items<br/>(ManufacturedItemDefinition)</li> </ul>                                                                                        |
|                           |                  | 3 Ingredients (Ingredient)                                                                                                    |
| NAP                       | Chapter 2        | UPD_1.5.1-<br>0_NAP_Chpt2_ExampleForStrengthAsPresentationOrConce<br>ntration.XML                                                                                |
|                           |                  | This example contains Ingredient resources that illustrate how to specify Substance and Reference Strength as either Presentation or Concentration.              |
| Registered<br>Homeopathic | Chapter 2        | UPD_1.6.1- 4_HOM_Chpt2_C2_Mandatory_VetIG_MANumber_AtMedic inalProductLevel.JSON                                                                                 |
|                           |                  | UPD_1.6.1-<br>4_HOM_Chpt2_C110_VetEUIG_AllData_MANumber_AtMed<br>icinalProductLevel.JSON                                                                         |
| Parallel Trade            | Chapter 2        | UPD_1.6.8-4_PAT_Chpt2_C2_Mandatory_VetIGI.JSON UPD_1.6.8-4_PAT_Chpt2_C110_VetEUIG_AllData.JSON                                                                   |
|                           |                  | 5. 5_1.0.0 1_17.1_Chpt2_C110_vctL010_Allbata.350lv                                                                                                    |

## 5.5.8. Recommended approach to prepare update request bundle

The recommended approach for preparing a request bundle to update a product (any procedure type) is:

- Use the response from EP304 GET MedicinalProductDefinition/{permanent identifier}/\$everything as a starting point
- Add Bundle.entry.request for each resource and update Bundle.type

| Attribute    | Change                                       |  |
|--------------|----------------------------------------------|--|
| Bundle.type  | Must be "transaction"                        |  |
| For every    | Bundle.entry.request must also be populated. |  |
| Bundle.entry | Bundle.entry.request.method should be:       |  |
|              | PUT to update an existing resource           |  |
|              | POST to add a new resource                   |  |
|              | Bundle.entry.request.url should be:          |  |
|              | Same value as Bundle.entry.fullUrl           |  |

#### For example:

```
<?xml version="1.0" encoding="utf-8"?>
<Bundle xmlns="http://hl7.org/fhir">
   <id value="600000022531" />
   <meta>
       <versionId value="1" />
       <lastUpdated value="2021-07-07T08:52:51.607+00:00" />
   <type value="transaction" />
    <entry>
       <fullUrl value="MedicinalProductDefinition/600000022531" />
           <MedicinalProductDefinition>
       </resource>
           <method value="PUT" />
           <url value="MedicinalProductDefinition/600000022531" />
       </request>
    </entry>
    <entrv>
       <fullUrl value="PackagedProductDefinition/170427" />
       <resource>
           <PackagedProductDefinition>
        </resource>
       <request>
           <method value="PUT" />
           <url value="PackagedProductDefinition/170427" />
       </request>
   </entrv>
```

DO NOT edit or remove the IDs for each resource and in-line within each resource in the EP304
 Get \$everything response

## 5.5.9. How to use Update NP product endpoint and example bundle

| Create product<br>via API     | POST Bundle                                                                                                    | Sample XML bundle used:  UPD_1.5.1- 0_NAP_Legacy_C110_VetEUIG_AllDa ta_MANumber_AtMedicinalProductLev el.XML                                                                                            |
|-------------------------------|----------------------------------------------------------------------------------------------------|----------------------------------------------------------------------------------------------------|
| Check<br>operation<br>outcome | MSG_CREATED message expected containing Permanent identifier                                                                                                    |                                                                                                    |
| EP304 Get<br>Product Full     | Prepare update bundle based on the response by updating Bundle.type to transaction and adding Bundle.entry.request.method for each resource.  Edit the payload e.g.  - modify product name - add another ATC Vet code - add another ManufacturedItemDefinition including this into the existing PackagedProductDefinition | Sample XML of Get Everything response used as a starting point: UPD_1.5.1- 0_EP311_UpdateProduct_GetEverything_version1.XML  Update bundle prepared: UPD_1.5.1- 0_EP311_UpdateProduct_RequestBundle.XML |
| Update product<br>via API     | POST Bundle with request headers to /pms/api/v2  • "is_update=true"  • "chapter4" = true or false for the validation rules to apply                                                                                                    |                                                                                                    |
| Check operation outcome       | MSG_CREATED message expected containing Permanent identifier                                                                                                    |                                                                                                    |
| EP304 Get<br>Product Full     | Check the response for modifications                                                                                                    | Sample XML of GET everything after update:  UPD_1.5.1- 0_EP311_UpdateProduct_GetEverything_version2.XML                                                                                                 |

## 

| EP304 Get<br>Product Full | Prepare update bundle based on the response by updating Bundle.type to transaction and adding Bundle.entry.request.method for each resource. | Create DCP using this example file: UPD_1.6.16-5_CreateDCPForUpdateNationalData. XML                                      |
|---------------------------|----------------------------------------------------------------------------------------------------|----------------------------------------------------------------------------------------------------|
|                           | Edit the payload and add national data e.g.                                                                                                  | Product Identifier: d0f4414c-cd65-<br>478b-921e-f107c66f7a85                                                              |
|                           | <ul> <li>Product name</li> <li>Legal status of supply (product level)</li> <li>Package description</li> </ul>                                | CMS for Italy Permanent identifier:<br>600000251886<br>Sample XML of Get Everything<br>response used as a starting point: |

|                           | <ul> <li>Marketing authorisation<br/>number (product level)</li> <li>Marketing authorisation status<br/>&amp; dates</li> <li>Responsible authority</li> </ul> | UPD_1.6.16_DCP_UpdateNationalDat a_600000251886_GetEverything_v1. XML  Update bundle prepared: UPD_1.6.16_DCP_UpdateNationalDat a_600000251886_BasedOn_v1.XML |
|---------------------------|----------------------------------------------------------------------------------------------------|----------------------------------------------------------------------------------------------------|
| Update product<br>via API | POST Bundle with request headers to /upd/api/v1/national-data-bundle/  • "is_update=true"  • "chapter4" = true or false for the validation rules to apply     |                                                                                                    |
| Check operation outcome   | MSG_CREATED message expected containing Permanent identifier                                                                                                  |                                                                                                    |
| EP304 Get<br>Product Full | Check the response for modifications                                                                                                    | Sample XML of GET everything after update:  UPD_1.6.16_DCP_UpdateNationalDat a_600000251886_GetEverything_v2. XML                                             |

# 

| EP304 Get<br>Product Full     | Prepare update bundle based on the response by updating Bundle.type to transaction and adding Bundle.entry.request.method for each resource.  Edit the payload e.g.  - modify common product name - add another ATC Vet code  Important: any national data that has been populated should be also included in the update bundle. | Sample XML of Get Everything response used as a starting point:  UPD_1.5.3- 4_DCP_UpdateCommonData_Product _600000149642_GetEverything_Vers ion1.XML  Update bundle prepared:  UPD_1.5.3- 4_DCP_UpdateCommonData_Product _600000149642_UpdateBundleBased OnVersion1.XML |
|-------------------------------|----------------------------------------------------------------------------------------------------|----------------------------------------------------------------------------------------------------|
| Update product<br>via API     | POST Bundle with request headers to /upd/api/v1/common-data-bundle/  • "is_update=true"  • "chapter4" = true or false for the validation rules to apply                                                                                                    |                                                                                                    |
| Check<br>operation<br>outcome | MSG_CREATED message expected containing Permanent identifiers                                                                                                    |                                                                                                    |

| EP304 Get<br>Product Full | Only the Common data in the RMS and CMS products under that Product Identifier will be updated | Please refer to Known issues section for any outstanding issues where national data submitted when updating common data is not being ignored. |
|---------------------------|------------------------------------------------------------------------------------------------|----------------------------------------------------------------------------------------------------|
|---------------------------|------------------------------------------------------------------------------------------------|----------------------------------------------------------------------------------------------------|

## 5.5.12. How to use Create MRP product endpoint and example bundle

| EP304 Get<br>Product Full     | Prepare update bundle based on the response by updating Bundle.type to transaction and adding Bundle.entry.request.method for each resource.                                                                                                    | Sample XML of Get Everything response used as a starting point:  UPD_1.5.3- 4_CreateMRP_NP_600000184179_Ge tEverything_version1.XML |
|-------------------------------|----------------------------------------------------------------------------------------------------|----------------------------------------------------------------------------------------------------|
| Prepare Create<br>MRP Bundle  | <ul> <li>Change procedure type from NP to MRP</li> <li>Add Common Name with Country = EU and Language = English</li> <li>Add Reference member state and Concerned member state</li> <li>Add Common package description in English (if doesn't exist)</li> </ul> | Create MRP bundle prepared:  UPD_1.5.3- 4_CreateMRP_BasedOn_NP_version1.  XML                                                       |
| Create MRP via<br>API         | POST Bundle with request headers to /upd/api/v1/mrp-bundle/  • "chapter4" = true or false for the validation rules to apply                                                                                                    |                                                                                                    |
| Check<br>operation<br>outcome | MSG_CREATED message expected containing Permanent identifiers for RMS NP product and products created for each CMS                                                                                                    |                                                                                                    |
| EP304 Get<br>Product Full     | RMS:                                                                                                    |                                                                                                    |

## 5.5.13. How to use Create SRP product endpoint and example bundle

| EP304 Get<br>Product Full | Prepare update bundle based on the response by updating Bundle.type to transaction and adding | Sample XML of Get Everything response used as a starting point:     |
|---------------------------|-----------------------------------------------------------------------------------------------|---------------------------------------------------------------------|
|                           | Bundle.entry.request.method for each resource.                                                | UPD_1.6.1-<br>4_CreateSRP_RMSProduct_GetEveryt<br>hing_version1.XML |

| Prepare Create<br>SRP Bundle  | <ul> <li>Add new Concerned member<br/>state(s)</li> <li>Update common data as<br/>required</li> </ul>                               | Create SRP bundle prepared:  UPD_1.6.1- 4_CreateSRP_BasedOnRMSProduct_v ersion1.XML |
|-------------------------------|----------------------------------------------------------------------------------------------------|-------------------------------------------------------------------------------------|
| Create SRP via<br>API         | POST Bundle with request headers to /upd/api/v1/srp-bundle/  • "chapter4" = true or false for the validation rules to apply         |                                                                                     |
| Check<br>operation<br>outcome | MSG_CREATED message expected containing Permanent identifiers for existing RMS & CMS products and products created for each new CMS |                                                                                     |
| EP304 Get<br>Product Full     | RMS & existing CMS:                                                                                                    |                                                                                     |
|                               | New CMS:  • Each new product is only populated with Common data, with status of Provisional, and procedure type of SRP              |                                                                                     |

## 5.6. API Manage document

## 5.6.1. EP403 Create document

## **Resource Information**

| Endpoint     | POST /pms/api/v2/DocumentReference                                |
|--------------|-------------------------------------------------------------------|
| Request      |                                                                   |
| Accept       | application/fhir+xml application/fhir+json                        |
| Body         | <documentreference <="" documentreference=""></documentreference> |
| Content-type | application/fhir+xml application/fhir+json                        |

| Response |                                                                        |
|----------|------------------------------------------------------------------------|
| Body     | Document with version 1 and document ID returned                       |
|          | Note: ID expected format example: 3c46270e-3c3d-4869-a73c-ad4d7c3f2893 |

## **Query Parameters**

None

## **Example Request**

For UAT environment: POST <a href="https://spor-uat.azure-api.net/">https://spor-uat.azure-api.net/</a>pms/api/v2/DocumentReference

Example file for request body: UPD\_1.6.1-4\_Doc\_EP403\_CreateDocument.XML

PDF document that was converted to base64: EP403\_UploadDocument.PDF

- Document status value is case-sensitive (e.g.: current will work; CURRENT will fail)
- Document language value is case-sensitive (e.g.: en will work; EN will fail)

### 5.6.2. EP401 Search document

#### **Resource Information**

| Endpoint     | GET /pms/api/v2/DocumentReference?{ param}={value}[&{param}={value}]   |
|--------------|------------------------------------------------------------------------|
| Request      |                                                                        |
| Accept       | application/fhir+xml<br>application/fhir+json                          |
| Body         | n/a                                                                    |
| Content-Type | n/a                                                                    |
| Response     |                                                                        |
| Body         | Bundle of <documentreference>(s)</documentreference>                   |
|              | e.g. Bundle Total value=N [entry {DocumentReference Resource Type} ] * |

#### **Path Parameters**

| Name    | Description            |
|---------|------------------------|
| Version | Service version number |
|         | Example value:         |
|         | 2                      |

## **Query Parameters**

| Name     | Description                                                    |
|----------|----------------------------------------------------------------|
| related  | Permanent identifier of the product the document is related to |
| type     | Type of document                                               |
| _summary | Boolean set to true or false.                                  |

| Name | Description                                                                                                    |
|------|----------------------------------------------------------------------------------------------------|
|      | If set to true, the contents of the document is not populated in the response in DocumentReference.content.atttachement,data. |
|      | There is a url provided but it is not intended that you can use this to retrieve the document.                                |

## **Example request**

GET /pms/api/v2/DocumentReference?related=MedicinalProductDefinition/600000216133

GET /pms/api/v2/DocumentReference?type=100000155538

GET /pms/api/v2/DocumentReference?related=MedicinalProductDefinition/600000216133&\_summary=true

## **5.6.3. EP402 Get/retrieve document**

#### **Resource Information**

| Endpoint     | GET /pms/api/v2/DocumentReference/{document-id} |
|--------------|-------------------------------------------------|
| Request      |                                                 |
| Accept       | application/fhir+xml                            |
|              | application/fhir+json                           |
| Body         | n/a                                             |
| Content-Type | n/a                                             |
| Response     |                                                 |
| Body         | Resource of type MedicinalProductDefinition     |

### **Path Parameters**

| Name     | Description                          |
|----------|--------------------------------------|
| Document | A unique document identifier UUID    |
| id       | Example value:                       |
|          | 7a88176d-10f9-4db3-8fa0-4e4ae4594df7 |
| version  | Service version number               |
|          | Example value:                       |
|          | 2                                    |

## **Query Parameters**

None

## **Example Request**

GET /v2/DocumentReference/3c46270e-3c3d-4869-a73c-ad4d7c3f2893

## 5.6.4. EP404 Update document

#### **Resource Information**

| Endpoint     | POST /pms/api/v2/DocumentReference                     |  |  |
|--------------|--------------------------------------------------------|--|--|
| Request      | Request                                                |  |  |
| Accept       | application/fhir+xml                                   |  |  |
|              | application/fhir+json                                  |  |  |
| Body         | <documentreference></documentreference>                |  |  |
|              | <id value="fcd2c31c-0ef9-455c-99a0-75149b888a27"></id> |  |  |
|              | ···                                                    |  |  |
|              |                                                        |  |  |
| Content-type | application/fhir+xml                                   |  |  |
|              | application/fhir+json                                  |  |  |
| is_update    | true                                                   |  |  |
| Response     |                                                        |  |  |
| Body         | Document with version number incremented by 1          |  |  |

### **Query Parameters**

None

#### **Example Request**

For UAT environment: POST https://spor-uat.azure-api.net/pms/api/v2/DocumentReference Example file for request body:

- GET of document before update: UPD\_1.6.1 4\_Doc\_EP402\_GetDocument\_version1.XML
- Update posted: UPD\_1.6.1-4\_Doc\_EP404\_UpdateDocument\_BasedOnVersion1.XML
- Response to POST: UPD\_1.6.1-4\_Doc\_EP404\_ResponseAfterUpdate.XML
- GET of document after update: UPD\_1.6.1 4\_Doc\_EP402\_GetDocument\_AfterEP404Update\_version2.XML

## 5.6.5. Changes for Create and Update document payload

There are no changes to payload

## 6. MAH UI

## 6.1. Scope of this release for MAH UI

- UPD UC03 Search Product via UI
- UPD UC04 Export search results
- UPD UC05 View Product via UI
- UPD UC21 Manage Notifications via UI
- UPD-UC07 Download Packages and Submission of Volume Sales via Form
- UPD-UC27 View Submissions of Volume Sales via Form

- o Scenario 1 and 3 View and Download Volume of Sales as a CA or MAH
- Scenario 2 View Submissions as MAH
- UC06 Submit VNRA via UI
- UC28 View Variation not Requiring assessment via UI
- UC24 Submit updates for Marketing authorisation status
- UC25 Download and Submit updates for Availability status
  - There are two issues affecting the submission of Availability status. UPD-13458
    affecting products under DCP/MRP/SRP where RMS product is always incorrectly
    updated; and UPD-13635 affecting submission of updates CAP products. Only
    submission of Availability status for NAP product is possible in this release

Supported browsers for the MAH UI are Chrome and Edge.

## 6.2. Registration process for access to the MAH UI in production (PROD) environment

To request access:

- If you do not already have an EMA account in the production environment:
  - o EAM can be found at: https://register.ema.europa.eu/identityig/login.jsf
  - Create a new EMA account Reference guide:
     <a href="https://register.ema.europa.eu/identityig/help/selfregister.html">https://register.ema.europa.eu/identityig/help/selfregister.html</a>
- Log into EMA Production once registration is complete to Request Access to one of the UPD MAH UI roles
  - select Request Access for Organizations. Reference guide:
     <a href="https://register.ema.europa.eu/identityig/help/requestaccess.html">https://register.ema.europa.eu/identityig/help/requestaccess.html</a>
  - o choose your country and Organization ID.
  - use "UPD" as a search option to filter available roles
  - select the appropriate role:
    - UPD Industry Super User (reminder: attach document as evidence of your authority to manage users for your organisation)
    - UPD Industry Edit Search View
    - UPD Industry Search View
  - Some UPD-specific screenshots can be found in Annex 1.
  - The request for the first "UPD Industry Super User" for your organisation will be approved by EMA.
  - The approved "UPD Industry Super User" will manage all other access requests for your organisation.
  - Once registered, the UI in the production environment can be found at:
    - Union product database (upd-portal.azurewebsites.net)

If you have questions or encounter issues, contact the VMP-Reg User Support via <a href="https://servicedesk.ema.europa.eu/jira/servicedesk/customer/portal/283/group/506">https://servicedesk.ema.europa.eu/jira/servicedesk/customer/portal/283/group/506</a>.

## 7. Known issues

Please refer to Annex 2.

Issue reference is an internal number used by the UPD Project team when managing issues. It has been included as User Support may refer to this reference number when responding to your queries. In addition, you can include this reference number when contacting user support on this topic and seeking clarification.

Filter the columns to find those tickets relevant to your role and for NCAs whether you are an API or NCA User or both.

## 8. User support

API and UI users may seek support in uploading their legacy data into UPD by contacting the VMP-Reg User Support via https://servicedesk.ema.europa.eu/jira/servicedesk/customer/portal/283/group/506.

For the technical team to address your query in a timely manner, please include the following information as appropriate:

- UI: Print screen of the information entered to create a veterinary product (go to your browser settings, select Print (or press Control + P) and "Save as PDF" on your computer
- API: Operational outcome of the unsuccessful task; the request URL and request headers; and for a Create or Update the request body

## 9. References

- 1. UPD 01.06 Registration Process for UPD API in Production (PDF document)
- 2. UPD 01.03 Registration Process for UPD API in UAT (PDF document)
- 3. SPOR API Specification V2 R5 (europa.eu) API specifications for SMS and PMS, based on FHIR
- 4. <u>HL7 FHIR Release 5 Preview 2: the authoritative source for the FHIR specifications used by EMA to implement SMS and PMS API</u>
- 5. Referentials Management System
- 6. Additional information on the Referentials Management System
- 7. Organisations Management System
- 8. Additional information on the Organisations Management System
- 9. UPD 1.6.16 ReleaseNotes ExampleFilesForAPI (zip file)
- 10. Nomination letter for EAM CA Super user role

# Annex 1: UPD-Specific Screenshots for Registration for an Account for the UI

The overall aim of the new access request workflow is to better guide our users through the entire process, minimise the number of rejections and to ensure that users can access EMA's applications and systems in a swift and efficient manner.

Furthermore a new "Manage Access" tab allows <u>users</u> and <u>users administrators</u> to list and revoke access for themselves and for the users of the organisation they manage.

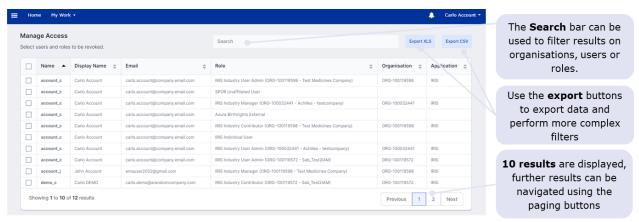

The 'Manage my access' tab, marked in red in the visual below, became obsolete, with all procedures now being managed through the 'Request Access for organisations' tab and the 'Manage Access' tab, marked in green.

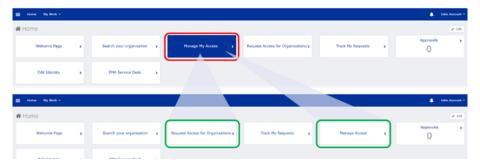

Further information on access-management aspects and procedures for requesting and managing access to EMA applications can be found in the recording of the "EMA Account Management training webinar".

### 9.1. Request the Super User Role for your Organisation in UAT

- 1. Connect to EMA test: <a href="https://register-test.ema.europa.eu/identityiq/login.jsf?prompt=true">https://register-test.ema.europa.eu/identityiq/login.jsf?prompt=true</a>
- 2. Go to "Request Access for Organizations" and search for your country and your ORG ID:

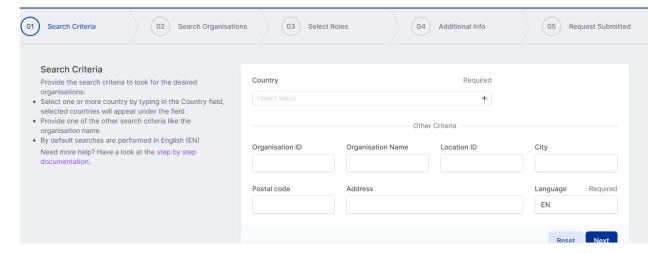

3. Select "UPD" to find the roles:

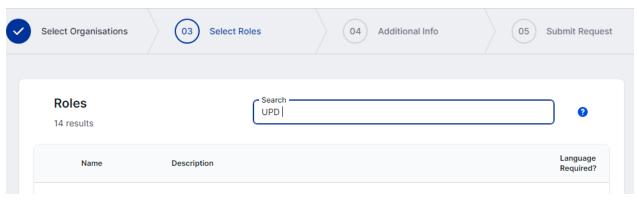

4. Choose the UPD CA Super User role:

You should request this role if you work for an organisation acting as a regulatory authority (i.e. EC, NCA) and intend to manage (approve/reject/revoke) access to UPD for colleagues of your organisation. The first CA Super User role will be approved by EMA. This role will give you full access (Edit/Search/View) to UPD.

5. In the next screen, upload a document to show your affiliation to your organisation. For now, just upload any document (We'll need the formal document later and will also need this for production)

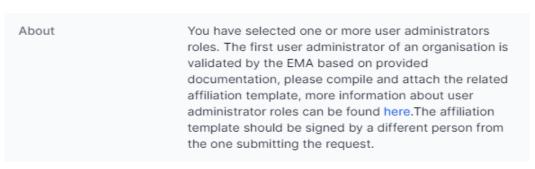

- 6. Click "Submit"
- 7. An EMA Super User Approver will now review your request and approve asap or get back to you for more information.

## 9.2. Request a Member User Role for your Organisation and Affiliate to your Organisation in UAT

- 1. Connect to EMA test: <a href="https://register-test.ema.europa.eu/identityiq/login.jsf?prompt=true">https://register-test.ema.europa.eu/identityiq/login.jsf?prompt=true</a>
- 2. Go to "Request Access for Organizations" and search for your country and your ORG ID:

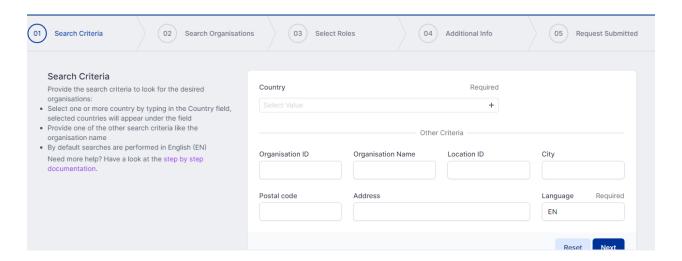

3. Select "UPD" to find the roles:

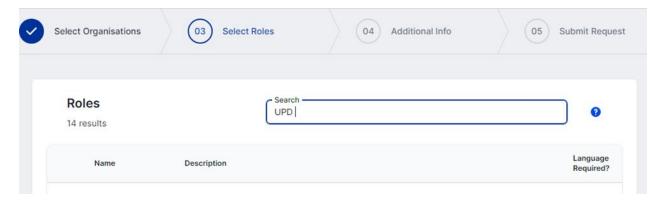

- 4. Choose the UPD CA Edit/Search/View or the UPD CA Search/View role.
- 5. Submit.

### 9.3. Request the Super User Role for your Organisation in Production

Note: This is at this point only relevant for UI usage. The model for the API accounts remains as per section 5.3. and the document referred to in section 9. .

- 1. Connect to EMA production: <a href="https://register.ema.europa.eu/identityiq/login.jsf?prompt=true">https://register.ema.europa.eu/identityiq/login.jsf?prompt=true</a>
- 2. Go to "Request Access for Organizations" and search for your country and your ORG ID:

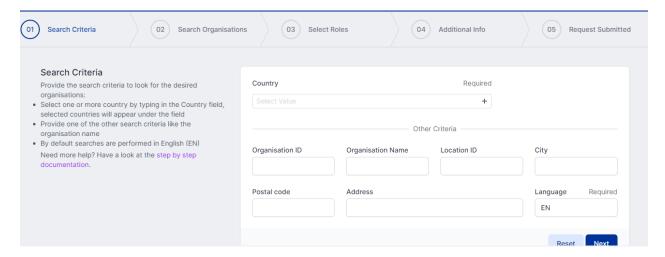

3. Select "UPD" to find the roles:

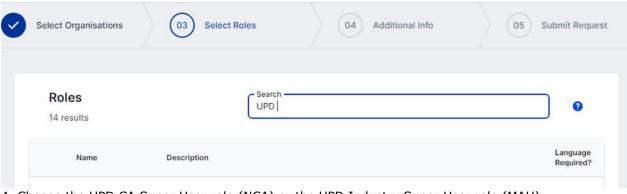

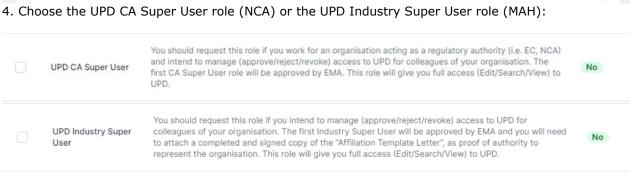

5. In the next screen, upload the nomination letter to show your affiliation to your organisation.

| affiliation template, more information about user<br>administrator roles can be found here. The affiliation |
|----------------------------------------------------------------------------------------------------|
| template should be signed by a different person from the one submitting the request.                        |
|                                                                                                    |

- 6. Submit.
- 7. An EMA Super User Approver will now review your request and approve asap or get back to you for more information.

# 9.4. Request a Member User Role for your Organisation and Affiliate to your Organisation in Production

Note: This is at this point only relevant for UI usage. The model for the API accounts remains as per section 5.3. and the document referred to in section 9.

1. Connect to EMA production: <a href="https://register.ema.europa.eu/identityiq/login.jsf?prompt=true">https://register.ema.europa.eu/identityiq/login.jsf?prompt=true</a>

See the screenshots in section 9.2. in this annex.

Contact the Super User of your organisation if in doubt on which the correct organisation ID is for your organisation.

## **Annex 2: Known issues**

This table is ordered by Vet EUIG Chapter 2 section; and then by Use Case number for those items without a specific IG reference.

| Use Case                                   | Affects<br>user | Issue<br>reference | Vet EUIG<br>Chapter 2<br>section                            | Known Issue Description                                                                                                    |
|--------------------------------------------|-----------------|--------------------|-------------------------------------------------------------|----------------------------------------------------------------------------------------------------|
| UC08 Update product                        | API             | UPD-7273           | 1.2 Product<br>Record Status                                | UC08 Update SC2 Update National - API - UPD-UC08-AC016 - Missing Validation error when update Product Status from Current to Provisional & product has been updated                                                                                                    |
| UC08 Update product                        | NCA UI          | UPD-8246           | 1.3 Product identifier                                      | Update SRP National data - The Product identifier is displaying [object Object], [object Object]                                                                                                    |
| UC08 Update product                        | API             | UPD-7148           | 1.4 Permanent identifier                                    | UC08 Update SC2 NAP - should reject update with validation error message if MedicinalProductDefinition.id is not populated                                                                                                    |
| UC08 Update product                        | API             | UPD-9031           | 1.6 Legal status of<br>supply 5.4 Legal<br>status of supply | If Legal status of supply had been specified at Package level and submit an update to populate at Product level and remove from the package: the updated product still has the previous value at Package as well as the new value at Product level                                                                           |
| UC08 Update product                        | API             | UPD-5192           | 1.6 Legal status of supply 5.4 Legal status of supply       | When updating product to change from specifying Legal status of supply at product level to package level, when you retrieve the updated product the previous value is still populated at the product level.                                                                                                    |
| UC08 Update product                        | API &<br>NCA UI | UPD-<br>11476      | 1.6 Legal Status<br>5.4 Legal status of<br>supply           | Update National Data DCP/MRP/SRP: if product does not have Legal status of supply populated at either product or package level there should be a validation error. Instead the update is accepted and product is updated                                                                                                    |
| UC01 Create product                        | API             | UPD-4726           | 1.8.1 Veterinary medicinal product name                     | MedicinalProductDefinition.name.type used to be an attribute that was required to be populated. This is no longer required to be populated for the create. When you retrieve the product you will find this attribute has been populated with the term code for full name. This will be corrected in a future release.       |
| UC01 Create product<br>UC08 Update product | API &<br>NCA UI | UPD-5531           | 1.8.2.1 Name<br>type                                        | Do not select term of "Full name" when entering a name part. It is not an option that should be included as an available option. If used, the created/updated product will have an additional full name rather than the intended name part                                                                                   |
| UC18 Manage document                       | API             | UPD-<br>12477      | 1.11 Attached<br>Document                                   | Add or Update document via API: if payload is invalid and does not conform to the JSON/XML format (for example there is an extra comma or other formatting control after an attribute) this returns a Response of 500 Internal Server error. Instead it should return Response of 400 Bad Request with details of the error. |

| Use Case                                   | Affects<br>user    | Issue<br>reference | Vet EUIG<br>Chapter 2<br>section                                          | Known Issue Description                                                                                                    |
|--------------------------------------------|--------------------|--------------------|---------------------------------------------------------------------------|----------------------------------------------------------------------------------------------------|
| UC01 Create product<br>UC08 Update product | NCA UI             | UPD-7971           | 1.11.5 (Attached document) content type                                   | System allows Word .doc/.docx type document to be attached and this should not be valid                                                                                                    |
| UC08 Update product                        | NCA UI             | UPD-<br>12602      | 1.9.4 (PSM) File location                                                 | Chapter 4/Legacy products for all procedure types: if no PSM File Location has been populated the edit screen displays a value of "undefined - undefined". If you submit the update like this there will be a validation error. Click the "X" to delete and then you will be able to Submit the update without a validation error |
| UC01 Create product<br>UC08 Update product | NCA UI             | UPD-6910           | 1.9.4 (PSM) File<br>location<br>1.10.3 QPPV<br>Location                   | The Validate button doesn't highlight PSMF or QPPV Location as missing mandatory fields if the code/contact value s populated but no location selected (PSMF for Chapter 2 only)                                                                                                    |
| UC08 Update product                        | API &<br>NCA UI    | UPD-<br>12580      | 2.4 Responsible Authority 2.8 Product Owner                               | All procedure types: if product does not contain any existing value for Responsible Authority or Product Owner, when an update is submitted the new LOC-ID is not saved                                                                                                    |
| UC08 Update product                        | API                | UPD-4811           | 2.4 Responsible authority (organisation) 2.8 Product Owner (organisation) | Change to Responsible authority or Product Owner is not saved if existing inline attribute id is not included in the request body                                                                                                    |
| All UC                                     | NCA UI &<br>MAH UI | UPD-<br>13297      | 2.5 Authorisation status                                                  | CAP products - some products with status of Withdrawn or Surrendered have been loaded into UPD from EMA's source system (SIAMED) with status of Valid                                                                                                    |
| UC08 Update product                        | API                | UPD-<br>11235      | 2.6 Date of authorisation status change                                   | Update National Data DCP/MRP/SRP or Update NP/Registered Homeopathic/Parallel Trade - if no Date of Authorisation status change attribute populated in payload getting validation error based on Legacy/Chapter 4 rules. It should be optional for Legacy                                                                         |
| UC05 View product                          | NCA UI &<br>MAH UI | UPD-<br>10185      | 2.7 Marketing authorisation date                                          | When view product, there has been an example where Marketing authorisation date shows differently for MAH and NCA user. Issue is still being investigated but is thought to occur infrequently and examples have differed by 1 day                                                                                                |
| UC08 Update product                        | API                | UPD-4812           | 2.13.1 Procedure number                                                   | Change to procedure number not saved if existing inline attribute id is not included in the request body                                                                                                    |

| Use Case                                   | Affects<br>user    | Issue<br>reference | Vet EUIG<br>Chapter 2<br>section              | Known Issue Description                                                                                                    |
|--------------------------------------------|--------------------|--------------------|-----------------------------------------------|----------------------------------------------------------------------------------------------------|
| UC08 Update product                        | NCA UI             | UPD-8399           | 3.1 Ingredient                                | Update product that has more then one Pharmaceutical product. There will be a validation error when update is submitted if one of the Pharmaceutical Product has no linked Ingredients. Workaround is to ensure at least one Ingredient is linked for each Pharmaceutical Product                                                                           |
| UC01 Create product<br>UC08 Update product | API &<br>NCA UI    | UPD-7228           | 4.3.2.1 & 4.3.2.2                             | UC01 Create & UC08 Update Product - POST should be valid where Reference Strength is populated but there is no Substance Strength; or if specify Substance Strength a Reference Substance and no Reference Substance Strength. Instead there is a validation error and Substance Strength must always be specified                                          |
| UC08 Update product                        | NCA UI             | UPD-9023           | 5.6 Manufactured item (in Package)            | The quantity and units of presentation are not shown in package table for Manufactured Item. The values are displayed if the package is edited. This is only issue with display of information on the UI and no data has been lost from the product                                                                                                    |
| UC01 Create product<br>UC08 Update product | API &<br>NCA UI    | UPD-9338           | 5.6.2<br>Manufactured<br>item quantity        | The Manufactured Item Quantity will be truncated to 2 decimal places. It should be possible to enter greater precision if required of up to 8 decimal places.                                                                                                    |
| UC01 Create product                        | NCA UI             | UPD-3346           | 5.6.4 Ingredient<br>(in Manufactured<br>item) | Each ingredient must be selected at least once in one of the manufactured items.  This rule is not currently validated.  If you don't include an Ingredient in a Manufactured item the product will be created but any Ingredient not referenced may not be saved.                                                                                          |
| UC01 Create product<br>UC08 Update product | NCA UI             | UPD-4863           | 5.6.4 Ingredient<br>(in Manufactured<br>item) | This should not be mandatory for Legacy products. An ingredient must be selected in this release for the create of a NAP product. It is no longer mandatory for a DCP.                                                                                                    |
| All UC                                     | MAH UI             | UPD-9896           | ·                                             | All OPAD screens where MAH searches by Product Owner: if the Location in search criteria is for an Organisation that the user has no UPD role for, the screen is blocked with the progress control. User needs to refresh the page to get out of this. The search should return a message of no results found                                               |
| All UC                                     | API &<br>NCA UI    | UPD-<br>13623      |                                               | OMS to UPD updates: New or Updated Organisations and Locations from OMS are not available in UPD                                                                                                    |
| API Manager                                | API                | UPD-<br>10952      |                                               | API Manager has duplicate Products listed for "UPD API" (v1 and v3 versions of EP); and exposes many EP not intended to be used by API NCA Users. There should only be the one product at this time with v1 Endpoints                                                                                                    |
| Data fix                                   | NCA UI &<br>MAH UI | UPD-<br>13448      |                                               | Data Fix Parallel Trade products: where Source Member State product had two or more Ingredients, the first Ingredient from that product was duplicated in the new Parallel trade product. This was due to bug UPD-13162. EMA to query existing Parallel Trade products to identify products that were affected by this issue and then assess how to correct |

| Use Case            | Affects<br>user | Issue<br>reference | Vet EUIG<br>Chapter 2<br>section | Known Issue Description                                                                                                    |
|---------------------|-----------------|--------------------|----------------------------------|----------------------------------------------------------------------------------------------------|
| UC01 Create product | NCA UI          | UPD-<br>13465      |                                  | All procedure types: when adding second Ingredient, the Reference strength "Unit of measurement" drop-down list does not display list of terms so select a value. Second ingredient must first be added and then select Edit to be able to select required Unit of Measurement term          |
| UC01 Create product | API             | UPD-<br>13501      |                                  | All procedure types: Error message of "Failed to generate snapshot" may occur for one or more products in the GET OperationOutcome response. That product will not have been created                                                                                                    |
| UC01 Create product | API &<br>NCA UI | UPD-<br>13702      |                                  | Create MRP - not able to create MRP from NAP where Marketing Authorisation number is populated at Package Level. The submission of the Create MRP is successful but the transaction does not complete successfully                                                                           |
| UC01 Create product | NCA UI          | UPD-9013           |                                  | Create MRP - when Retrieving Product Information in the search dialog, if the enter key is clicked after entering some search criteria the screen changes to be main Search product screen and user is no longer in Create MRP screen. Do not use the Enter key when searching for product   |
| UC01 Create product | NCA UI          | UPD-<br>11832      |                                  | Create MRP : the "Add Package" button remains disabled after entering values for the addition of a package                                                                                                    |
| UC01 Create product | API             | UPD-<br>11849      |                                  | Create NAP via API: if payload contains attributes with CMS information this is accepted and the information stored. These attributes should either give validation error or be ignored as not applicable for this procedure type                                                            |
| UC01 Create product | API             | UPD-<br>11277      |                                  | Create parallel trade product via API: the GET OperationOutcome response is populating in the DCP format and it was expected would use same pattern as NAP                                                                                                    |
| UC01 Create product | API             | UPD-<br>12272      |                                  | Create Parallel Trade via API where referenced product has Authorisation status that is not equal to "Valid": the response code is Error 500 with no meaningful validation error message                                                                                                    |
| UC01 Create product | NCA UI          | UPD-<br>13271      |                                  | Create SRP - in some situations, the create transaction does not complete. When checking the status using OperationOutcome ID the status remains IN_PROGRESS indefinitely. Issue is still to be investigated but may be related to a large Common product document(s) that exist for the RMS |
| UC01 Create product | NCA UI          | UPD-<br>12904      |                                  | Create SRP: the RMS should not be able to delete any National Document from the RMS/CMS product retrieved. The delete button is enabled and shouldn't be                                                                                                    |
| UC01 Create product | NCA UI          | UPD-<br>13523      |                                  | Create SRP where RMS product has National document: the National document for the RMS product is being added for the new CMS products and should only be Common Documents                                                                                                    |
| UC01 Create product | API &<br>NCA UI | UPD-<br>10293      |                                  | If there has been successful rollback in MDM of a transaction when creating a product, there is still a product created (with orphaned entries)                                                                                                    |

| Use Case                                   | Affects<br>user | Issue<br>reference | Vet EUIG<br>Chapter 2<br>section | Known Issue Description                                                                                                    |
|--------------------------------------------|-----------------|--------------------|----------------------------------|----------------------------------------------------------------------------------------------------|
| UC01 Create product                        | API             | UPD-4723           |                                  | PackagedProductDefinition.package.quantity is not an attribute to be populated for a create. When you retrieve the product you will find this attribute has been populated with a value of zero. This will be corrected in a future release.                                                                                                    |
| UC01 Create product                        | API             | UPD-<br>11587      |                                  | Using \$Validate endpoint for Parallel Trade product: the response code is 400 Bad Request and validation errors that are not relevant for Parallel Trade product are displayed.                                                                                                    |
| UC01 Create product                        | API             | UPD-2765           |                                  | Validation in all resources of URN UUID for fullURL attribute: letters allowed are only a to f to form the hexadecimal set from 0 to f pattern of 8-4-4-4-12 The post may not be rejected or may not give an error message that clearly identifies this as being the issue                                                                          |
| UC01 Create product                        | NCA UI          | UPD-<br>13241      |                                  | When creating a product and using the Validate button: the delete button from the manufactured item section disappears                                                                                                    |
| UC01 Create product<br>UC08 Update product | NCA UI          | UPD-<br>11419      |                                  | CAP procedure type: create or update with Document of type EPAR is able to be submitted. There is an exception when processing and the document is not saved on the product                                                                                                    |
| UC01 Create product<br>UC08 Update product | API             | UPD-<br>13485      |                                  | Create or Update of NAP - there should be a validation error if payload does not have Legal Status of Supply at either Product or Package level. At present the product is incorrectly being created/updated. Once this issue is resolved we will identify products that do not have Legal status of supply populated so that they can be corrected |
| UC01 Create product<br>UC08 Update product | NCA UI          | UPD-7997           |                                  | Create/Update of a Product - Error Messages need to be more meaningful                                                                                                    |
| UC01 Create product<br>UC08 Update product | NCA UI          | UPD-7964           |                                  | Date field may give an erroneous value when you click on the date picker widget after entering some partial value manually.                                                                                                    |
| UC01 Create product UC08 Update product    | API             | UPD-<br>11621      |                                  | For any product where Reference Strength Denominator has a term from Unit of Measurement list with List ID specified as Unit of Presentation, or viceversa, there should be a validation error                                                                                                    |
| UC01 Create product<br>UC08 Update product | NCA UI          | UPD-<br>13632      |                                  | If product contains two or more Pharmaceutical products, the labels are not properly formatted on the View product screen. The case where two or more Pharmaceutical products should link to the same Ingredient to be considered and review documentation. An Ingredient may only be linked to one Pharmaceutical product in this release          |
| UC01 Create product<br>UC08 Update product | NCA UI          | UPD-5114           |                                  | UC01 UC08 All procedure types - leading and trailing spaces in free-text fields should be removed by the system before validation                                                                                                    |
| UC01 Create product<br>UC08 Update product | API &<br>NCA UI | UPD-<br>12932      |                                  | UPD is missing terms from SPOR (RMS) - Units of measurement list                                                                                                    |

| Use Case                                   | Affects<br>user             | Issue<br>reference | Vet EUIG<br>Chapter 2<br>section | Known Issue Description                                                                                                    |
|--------------------------------------------|-----------------------------|--------------------|----------------------------------|----------------------------------------------------------------------------------------------------|
| UC01 Create product<br>UC08 Update product | API &<br>NCA UI             | UPD-<br>12950      |                                  | When create or update product with more than 1 Package and Legal status of supply is populated at Package level, there should be a validation error if Legal status of supply has not been populated for all packages. Instead the product is created/updated                                                                                |
| UC01 Create product<br>UC08 Update product | API &<br>NCA UI             | UPD-<br>12406      |                                  | When processing a Create or Update to product an error occurs on one of the servers "No buffer space available". This results in the create or update being Queued and is never subsequently processed                                                                                                    |
| UC03 Search product                        | API                         | UPD-<br>13658      |                                  | API user only: A search of products using two parameters of _lastUpdated: the second parameter is ignored and only the first is applied                                                                                                    |
| UC03 Search product                        | NCA UI &<br>MAH UI          | UPD-<br>12867      |                                  | Enter some value for search criteria in Authorisation/registration/entitlement number field and submit Search; select to view a product; and then select "Back to search results" option from the View Product page. The Authorisation/registration/entitlement number field displays [object object] and not the value that had been input. |
| UC03 Search product                        | MAH UI                      | UPD-<br>12230      |                                  | If search products filtering by Product owner for Location that MAH user is not affiliated to - Error 403 Permission denied message is displayed instead of expected "Results not found"                                                                                                    |
| UC03 Search product                        | NCA UI &<br>MAH UI          | UPD-<br>12590      |                                  | If search results require two or more pages, and the last page of search results should contain 51 or more products: the last page of search results is always displaying 100 products                                                                                                    |
| UC03 Search product                        | API &<br>NCA UI &<br>MAH UI | UPD-5538           |                                  | Not able to search using marketing authorisation number if has been specified at package level. Affects UI and API                                                                                                    |
| UC03 Search product                        | NCA UI &<br>MAH UI          | UPD-<br>10219      |                                  | Reset button does not clear existing search criteria from "Authorisation Country"                                                                                                    |
| UC03 Search product                        | API &<br>NCA UI &<br>MAH UI | UPD-140            |                                  | Sort of search results does not work                                                                                                    |
| UC03 Search product                        | NCA UI &<br>MAH UI          | UPD-<br>13463      |                                  | The "Active substance and strength column" is including Ingredients that do not have role of "Active". Only Active Ingredients should have details included in this column                                                                                                    |
| UC03 Search product<br>UC05 View Product   | API &<br>NCA UI &<br>MAH UI | UPD-<br>13461      |                                  | The 'Organisation Name' from OMS is not always displayed for a Product Owner on the Search and View Product screens                                                                                                    |
| UC05 View product                          | NCA UI &<br>MAH UI          | UPD-<br>13324      |                                  | CAP products - some products do not have any Substance name displayed.  This issue affects only a few products                                                                                                    |
| UC05 View product                          | NCA UI &<br>MAH UI          | UPD-<br>13628      |                                  | Package information is not displaying Manufactured item information                                                                                                    |

| Use Case          | Affects<br>user    | Issue<br>reference | Vet EUIG<br>Chapter 2<br>section | Known Issue Description                                                                                                    |
|-------------------|--------------------|--------------------|----------------------------------|----------------------------------------------------------------------------------------------------|
| UC05 View product | NCA UI &<br>MAH UI | UPD-<br>13494      |                                  | Pharmaceutical products section: Withdrawal period information is not being listed beside the correct Target species                                                                                                    |
| UC05 View product | NCA UI &<br>MAH UI | UPD-<br>13510      |                                  | View product which has PSMF populated: PSMF Address is not displayed and has N/A                                                                                                    |
| UC05 View product | NCA UI &<br>MAH UI | UPD-<br>13631      |                                  | When view previous version for a product it displays manufacturer for Ingredient based on the current version of the product; and not the value that existed in that version                                                                                                    |
| UC05 View product | NCA UI &<br>MAH UI | UPD-<br>13125      |                                  | When View product QPPV displays as N/A even although the product does have a LOC-ID populated. This affects only some products and may be due to some Data Quality issue in the affected products                                                                                                    |
| UC05 View product | NCA UI &<br>MAH UI | UPD-<br>12279      |                                  | When view product, dates are different according to browser timezone                                                                                                    |
| UC06 Submit VNRA  | MAH UI             | UPD-<br>10901      |                                  | After successful submission of VNRA, if click on the Cancel button the screen should be ready to input another submission. Instead the screen becomes unusable with grey background and MAH needs to refresh the browser page                                                                                                    |
| UC06 Submit VNRA  | MAH UI             | UPD-<br>11617      |                                  | For UPD-BR-092 Automated A.1.a for update to MAH: only allow MAH to select LOC-ID for an Organisation that they have affiliation to                                                                                                    |
| UC06 Submit VNRA  | MAH UI             | UPD-<br>11596      |                                  | If Submission Comment exceeds limit of 4000 a meaningful error message is displayed. Instead it displays an error of "undefined" in the banner (with red background).                                                                                                    |
| UC06 Submit VNRA  | MAH UI             | UPD-<br>11632      |                                  | If submit an automated variation that will update National Data, for example A.1.a to update MAH, for products under DCP/MRP/SRP where National Data has not been populated: the submission fails with a Validation error that the Marketing Authorisation Number has not been populated. The MAH should be able to submit a variation even if the RMS/CMS has not populated national data. As a workaround for this release the NCA will need to populate national data before the MAH can submit the VNRA |
| UC06 Submit VNRA  | MAH UI             | UPD-<br>13634      |                                  | If submit VNRA for an automated variation code for a product that has Marketing authorisation number populated at package level there is a validation error "Unable to find matching profile for PackagedProductDefinition/" displayed and not able to submit VNRA as expected. Further investigation is required as this issue has only been observed in Production and have not been able to reproduce in UAT                                                                                             |
| UC06 Submit VNRA  | NCA UI             | UPD-<br>11278      |                                  | Issue affects EMA/EC users only: When VNRA is submitted, the VNeeS files is not reaching the Common Repository for some submissions                                                                                                    |
| UC06 Submit VNRA  | MAH UI             | UPD-8440           |                                  | Overall Date of submission shows red outline if it had been populated, then value removed and individual values added for each variation for each product                                                                                                    |

| Use Case                           | Affects<br>user    | Issue<br>reference | Vet EUIG<br>Chapter 2<br>section | Known Issue Description                                                                                                    |
|------------------------------------|--------------------|--------------------|----------------------------------|----------------------------------------------------------------------------------------------------|
| UC06 Submit VNRA                   | MAH UI             | UPD-<br>12908      |                                  | Submit VNRA for an Automated code and product that has some Data Quality issue that will prevent that product being updated. There is a validation check made on submission and validation error displayed. However the Permanent Identifier of the product that has failed validation is not listed as part of the message                                                                                                    |
| UC06 Submit VNRA                   | MAH UI             | UPD-7960           |                                  | Submit VNRA: No search results displayed when the 'Retrieve product' search dialog is opened a second time                                                                                                    |
| UC06 Submit VNRA                   | MAH UI             | UPD-<br>12062      |                                  | The System is displaying Homeopathic products as available to select in VNRA submission and they should not be included in search results                                                                                                    |
| UC06 Submit VNRA                   | MAH UI             | UPD-<br>13808      |                                  | VNRA submission for variation code A.1.a: when MAH searches for the proposed MAH and selects a different LOC-ID to the existing LOC-ID from their own Organisation, after clicking Accept the selected location is not displayed in the VNRA Submission screen and therefore the VNRA can't be submitted. If the existing LOC-ID is selected as the proposed MAH LOC-ID this will be successfully displayed in VNRA submission screen and the VNRA can be submitted. It is not known whether this will affect all MAH as when reproducing in UAT it has not affected all test user accounts. |
| UC06 Submit VNRA                   | MAH UI             | UPD-<br>11256      |                                  | When selecting products, a search by Product Owner doesn't work if used as criteria for second time                                                                                                    |
| UC06 Submit VNRA                   | MAH UI             | UPD-<br>13778      |                                  | When submitting VNRA and error is displayed of "System error: try again in a few minutes": on some occasions the message may be misleading as the Submission has been successful and is available with Submission ID. Therefore, duplicate submissions may be inadvertently created if submission had been retried. If system error is received on submission we recommend that a search is made of Pending VNRA before retrying in case the first submission had been successful.                                                                                                    |
| UC06 Submit VNRA                   | MAH UI             | UPD-<br>13483      |                                  | When submitting VNRA there may be a timeout error message displayed. Further investigation is required to understand why this issue occurs and may be related to the number of organisations an MAH user is affiliated to                                                                                                    |
| UC06 Submit VNRA                   | MAH UI             | UPD-<br>13125      |                                  | When View product QPPV displays as N/A even although the product does have a LOC-ID populated. This affects only some products and may be due to some Data Quality issue in the affected products                                                                                                    |
| UC06 Submit VNRA<br>UC28 View VNRA | NCA UI &<br>MAH UI | UPD-<br>10184      |                                  | Accented and special characters for all EU languages are not correctly displayed for Product Name and Package description. Some are OK but others aren't                                                                                                    |
| UC07 Submit Volume of Sales        | MAH UI             | UPD-9868           |                                  | Download Packages - some users receive the following error and download file is not created: "ERROR Resource(s) not found for User Id: Y and Organisation Id: X" (from release 1.5.4)                                                                                                    |

| Use Case                    | Affects<br>user    | Issue<br>reference | Vet EUIG<br>Chapter 2<br>section | Known Issue Description                                                                                                    |
|-----------------------------|--------------------|--------------------|----------------------------------|----------------------------------------------------------------------------------------------------|
| UC07 Submit Volume of Sales | MAH UI             | UPD-<br>13467      |                                  | Submission of Volume of Sales - validation is missing for ERR.02 (product status is Current or Provisional) & ERR.15 (Species Split should be between zero and 100)                                                                                                    |
| UC07 Submit Volume of Sales | MAH UI             | UPD-<br>13794      |                                  | Volume of Sales Download list of Packages - the csv file is missing a column for "Comment" data. If file is used to prepare a submission file without populating the missing column there will be a validation error on submission "ER.04: The number of columns provided is not correct"                                                                                                    |
| UC08 Update product         | API &<br>NCA UI    | UPD-<br>10288      |                                  | A Product stuck in 'pending' state from a previously failed update transaction cannot be updated                                                                                                    |
| UC08 Update product         | API &<br>NCA UI    | UPD-<br>12949      |                                  | Able to submit update but does not complete successfully where product has Data Quality issue. OperationOutcome result displays ERR-1003. This is due to incomplete and orphan records for product names in the underpinning PMS MDM database. Affects about 56 products                                                                                                    |
| UC08 Update product         | NCA UI             | UPD-7996           |                                  | Add button in Package medicinal product section needs to have more meaningful caption                                                                                                    |
| UC08 Update product         | NCA UI             | UPD-<br>13678      |                                  | All procedure types: it is not possible to update an existing document and upload a document with size > 2MB                                                                                                    |
| UC08 Update product         | NCA UI             | UPD-<br>12726      |                                  | Bulk Transfer of ownership - Incorrect validation error does now allow NCA to submit any update. This is a Regression issue from previous release.                                                                                                    |
| UC08 Update product         | NCA UI &<br>MAH UI | UPD-<br>11819      |                                  | For CAP products: there are examples where two products have been created and expected just one. This may occur when a new package has been added or package information has been updated. The cause of the issue will be resolved and affected products corrected                                                                                                    |
| UC08 Update product         | API &<br>NCA UI    | UPD-<br>13273      |                                  | For National Procedure (NAP) products that have a Data Quality issue and have been loaded without a value for Legal status of supply: when update to add value is submitted and processed, the new value for Legal status of supply has not been saved in the updated version of the product. EMA will follow-up to identify affected products and see if we can update using a Data fix. Any missing validation on Create of a product will be resolved in a separate ticket. |
| UC08 Update product         | NCA UI             | UPD-<br>13466      |                                  | If product name has been incorrectly duplicated for a language/country and you edit the product to remove one of the duplicated names, the updated product still contains both product names                                                                                                    |
| UC08 Update product         | NCA UI             | UPD-<br>12399      |                                  | The edit screen freezes and does not successfully load if the selected product has an invalid LOC-ID for the Product owner. This situation was possible in a previous release due to a bug.                                                                                                    |

| Use Case            | Affects<br>user | Issue<br>reference | Vet EUIG<br>Chapter 2<br>section | Known Issue Description                                                                                                    |
|---------------------|-----------------|--------------------|----------------------------------|----------------------------------------------------------------------------------------------------|
| UC08 Update product | NCA UI          | UPD-7247           |                                  | UC08 - Update DCP SC2 National data - Able to add a new Pharmaceutical Product which is a Common data; advised successful but Get OperationOutcome has Validation error                                                                                                    |
| UC08 Update product | NCA UI          | UPD-<br>13334      |                                  | UC08 Update CAP - not able to add multiple Public Assessment Report documents. As a workaround from release 1.6.20 are able to use Bulk Upload to load multiple PuAR documents for a CAP product (as long as each document has a unique filename)                                         |
| UC08 Update product | NCA UI          | UPD-<br>13454      |                                  | Update Common Data and Update National Data DCP/MRP/SRP: the edit screen displays a warning message at the top advising of Pending VNRA submissions for the product. The same warning message should also be included in the confirmation dialog after clicking the Update product button |
| UC08 Update product | NCA UI          | UPD-<br>13140      |                                  | Update Common Data DCP/MRP/SRP - after successful submission and processing of an update to remove withdrawal period notes, the updated version of the product still contains the notes and they cannot be removed                                                                        |
| UC08 Update product | NCA UI          | UPD-<br>13495      |                                  | Update Common Data DCP/MRP/SRP and remove a Common Document: a Notification for action of "Delete Document" is only being created for the RMS product and not for each of the CMS products. The RMS and CMS products have been correctly updated and the common document removed.         |
| UC08 Update product | API             | UPD-<br>10607      |                                  | Update Common Data DCP/MRP/SRP by API only - not all expected Validation errors are displayed if Mandatory attributes are not populated in POST for Update Common                                                                                                    |
| UC08 Update product | NCA UI          | UPD-<br>13335      |                                  | Update DCP/MRP/SRP Common data - It is possible remove a Manufactured item that is still referenced from a Package and this should not be allowed                                                                                                    |
| UC08 Update product | NCA UI          | UPD-<br>12239      |                                  | Update NAP - deletion of existing Pharmaceutical product and addition of a<br>new Pharmaceutical product removed the existing Ingredients from the<br>updated product                                                                                                    |
| UC08 Update product | NCA UI          | UPD-<br>13486      |                                  | Update National Data DCP/MRP/SRP - a CMS is able to delete a Package and this should not be possible. If they do proceed to update only the CMS product is updated but is now not aligned with RMS and other CMS products                                                                 |
| UC08 Update product | NCA UI          | UPD-<br>13484      |                                  | Update National Data DCP/MRP/SRP - if strength has a numerator of zero, there is an incorrect validation error when attempting to update the product                                                                                                    |
| UC08 Update product | API &<br>NCA UI | UPD-<br>13791      |                                  | Update National Data DCP/MRP/SRP - not able to update National Data when Marketing Authorisation number provided at package level. There is a validation error                                                                                                    |
| UC08 Update product | NCA UI          | UPD-<br>12905      |                                  | Update National Data DCP/MRP/SRP - Visually looks like can delete a CMS as has "x". However, CMS can't be removed as nothing happens when click on "x"                                                                                                    |

| Use Case                    | Affects<br>user | Issue<br>reference | Vet EUIG<br>Chapter 2<br>section | Known Issue Description                                                                                                    |
|-----------------------------|-----------------|--------------------|----------------------------------|----------------------------------------------------------------------------------------------------|
| UC08 Update product         | NCA UI          | UPD-<br>13148      |                                  | Update National Data for DCP/MRP/SRP where product doesn't have Pack Size populated: get validation error when populate Marketing Authorisation Number at Package Level                                                                                                    |
| UC08 Update product         | NCA UI          | UPD-<br>10287      |                                  | Update National DCP/MRP/SRP - the confirmation modal message lists all RMS and CMS countries, and should just be the authorisation country from the product that is being updated                                                                                                    |
| UC08 Update product         | NCA UI          | UPD-<br>13274      |                                  | Update National Procedure (NAP) to remove an Ingredient. In the updated version of the product the Ingredient data for the one that remained has been corrupted. The Ingredient that had been removed still exists in the product but does not contain reference to the Pharmaceutical product.                                                                                      |
| UC08 Update product         | API &<br>NCA UI | UPD-<br>13296      |                                  | Update of product fails leaving product in Pending state and this blocks and subsequent update                                                                                                    |
| UC08 Update product         | API &<br>NCA UI | UPD-<br>12385      |                                  | Update of product fails with error in GET OperationOutcome of ERR-1003. An error from previous failed update with an incorrect payload prevents a subsequent update                                                                                                    |
| UC08 Update product         | NCA UI          | UPD-<br>13430      |                                  | Update package where pack size has not been populated: an incorrect validation error related to pack size is being displayed and therefore this prevents any update to the package. This affects NAP and also Update of National Data DCP/MRP/SRP to edit national package description                                                                                               |
| UC08 Update product         | API             | UPD-<br>12286      |                                  | Update Parallel Trade via API fails with validation error messages relating to RMS and CMS (regression issue from previous release)                                                                                                    |
| UC08 Update product         | API &<br>NCA UI | UPD-<br>12396      |                                  | Update product - error regarding buffer space for connections occurs on server but flag is not set to error preventing further updates and advising user that existing transaction needs to be completed before they submit another                                                                                                    |
| UC09 Approve/Reject<br>VNRA | NCA UI          | UPD-9866           |                                  | If an NCA is affiliated with two or more Organisations, they should only be able to view and approve/reject VNRA for submissions of NP products where they are the Responsible Authority; or DCP/MRP/SRP where they are RMS/CMS                                                                                                    |
| UC09 Approve/Reject<br>VNRA | NCA UI          | UPD-<br>13793      |                                  | If VNRA submission contains a product that has been nullified after the VNRA was submitted - the Decision comment entered at submission level is not being replicated into all product cards. Those product cards listed in the submission below the nullified product may not have had the decision comment populated and the field at product card level will need to be populated |
| UC09 Approve/Reject<br>VNRA | NCA UI          | UPD-<br>11052      |                                  | UC09 Approve/Reject VNRA NCA - When the user views a Pending submission and clicks on Cancel button empty blank cards are showing on the screen                                                                                                    |

| Use Case                     | Affects<br>user    | Issue<br>reference | Vet EUIG<br>Chapter 2<br>section | Known Issue Description                                                                                                    |
|------------------------------|--------------------|--------------------|----------------------------------|----------------------------------------------------------------------------------------------------|
| UC09 Approve/Reject<br>VNRA  | NCA UI             | UPD-<br>13497      |                                  | Where VNRA submission contains two or more Variation codes, and the NCA approves each variation in a separate submission: when the second and subsequent variations are being approved a "VNRA approved" notification is also being created for the variation codes that had already been approved.                                                                                                    |
| UC18 Manage document         | API                | UPD-<br>12249      |                                  | Create or Update of Document via API - infrequently the POST fails with response code 500 Internal server error. This is an intermittent issue as POST of the same payload is subsequently successful. This is an issue only observed in PROD environment                                                                                                    |
| UC18 Manage document         | API                | UPD-<br>11460      |                                  | EP403 Create Document for CAP with document type of EPAR: get a validation error even although payload is valid                                                                                                    |
| UC19 Nullify product         | API                | UPD-<br>13659      |                                  | After successful POST of nullification, the initial response to GET OperationOutcome/ID is 404 not found. Subsequent GET are OK and show the status of the nullification transaction. This is not an issue for any of the Create or Update POSTs. As a workaround, a delay of few seconds should be included prior to submission of the first GET OperationOutcome, or handle response of 404 not found and resubmit |
| UC19 Nullify product         | API                | UPD-<br>11471      |                                  | Any procedure type: After product has been nullified, able to submit a subsequent update product which is accepted and processed. There should be a Validation error                                                                                                    |
| UC19 Nullify product         | API                | UPD-<br>10057      |                                  | API Manager Nullification endpoint: when Try It option is selected the Content-Type request header defaults to application/json and it should be application/fhir+json. Using the default value will give an error                                                                                                    |
| UC19 Nullify product         | NCA UI             | UPD-9830           |                                  | When you nullify a product, the confirmation message does not include the Permanent Identifier                                                                                                    |
| UC21 Manage<br>Notifications | NCA UI &<br>MAH UI | UPD-<br>10184      |                                  | Accented and special characters for all EU languages are not correctly displayed for Product Name and Package description. Some are OK but others aren't                                                                                                    |
| UC21 Manage<br>Notifications | NCA UI &<br>MAH UI | UPD-<br>13049      |                                  | Date format inconsistent between different actions                                                                                                    |
| UC21 Manage<br>Notifications | NCA UI             | UPD-8340           |                                  | For an update National Data for DCP/MRP/SRP UPD-UC08-AC018, the CMS should only see notifications for their own product. At present they also see notifications for RMS & other CMS products                                                                                                    |
| UC21 Manage<br>notifications | MAH UI             | UPD-<br>13676      |                                  | MAH user who is not the Product owner may be able to view notifications for VNRA Approved and VNRA Rejected for a VNRA Submission for another Product owner. The MAH who is not the product owner is not able to view the VNRA Submission or the product                                                                                                    |
| UC21 Manage<br>notifications | NCA UI &<br>MAH UI | UPD-<br>11827      |                                  | Not able to search notifications using Procedure number                                                                                                    |

| Use Case                  | Affects<br>user | Issue<br>reference | Vet EUIG<br>Chapter 2<br>section | Known Issue Description                                                                                                    |
|---------------------------|-----------------|--------------------|----------------------------------|----------------------------------------------------------------------------------------------------|
| UC21 Manage               | NCA UI          | UPD-               |                                  | Notification for VNRA actions Submitted/Approved/Rejected for a NAP product                                                             |
| Notifications             |                 | 13811              |                                  | should not be visible for an NCA who is not the Responsible Authority                                                                   |
| UC21 Manage               | NCA UI &        | UPD-               |                                  | Notifications are sometimes missing for some actions. For example Create                                                                |
| Notifications             | MAH UI          | 12454              |                                  | DCP - only notifications received for some CMS even although transaction has been completed successfully and products have been created |
| UC21 Manage               | NCA UI &        | UPD-               |                                  | Search of notifications with filter of "VNRA Rejected" and Authorisation                                                                |
| Notifications             | MAH UI          | 13656              |                                  | Country "Romania" displays a system error. This is the only Authorisation                                                               |
|                           |                 |                    |                                  | country that displays an error for Action of "VNRA Rejected". Filtering by just "VNRA Rejected" or "Romania" does list notifications    |
| UC21 Manage               | NCA UI &        | UPD-               |                                  | The Notification for Update NAP without document shows action as "Update,                                                               |
| Notifications             | MAH UI          | 12334              |                                  | Upload Document" and should be "Update"                                                                                                 |
| UC21 Manage               | NCA UI &        | UPD-               |                                  | VNRA Submitted action: the notification card has incorrect labels. Decision                                                             |
| Notifications             | MAH UI          | 12591              |                                  | Comment should be Submission Comment. Date of Decision should be Date                                                                   |
|                           |                 |                    |                                  | of Submission. Date of Implementation is not displayed. The correct values                                                              |
|                           |                 |                    |                                  | of the submission date and submission comment are displayed.                                                                            |
| UC21 Manage               | NCA UI &        | UPD-               |                                  | When submission of Bulk Upload has failed: the Notification card does not                                                               |
| Notifications             | MAH UI          | 13137              |                                  | match the definition documented in "UPD - Notifications in processes"                                                                   |
| UC21 Manage               | NCA UI &        | UPD-               |                                  | When submission of VNRA has Failed: The notification card for action of                                                                 |
| Notifications             | MAH UI          | 13135              |                                  | "VNRA failed" does not match the definition documented in "UPD -                                                                        |
|                           |                 |                    |                                  | Notifications in processes"                                                                                                    |
| UC24 Marketing            | MAH UI          | UPD-               |                                  | Sorting of the product search results table by any column does not work                                                                 |
| authorisation status      |                 | 12888              |                                  |                                                                                                    |
| UC24 Marketing            | MAH UI          | UPD-               |                                  | When MAH selects to update a product that has some data quality issue, the                                                              |
| authorisation status      |                 | 12092              |                                  | screen hangs on submission due to a validation error. This validation error is                                                          |
|                           |                 |                    |                                  | not shown to the user. The submission should fail with validation error                                                                 |
| LICOT Lindaka Availabilik | NAALLIIT        | LIDD               |                                  | displayed to the user.                                                                                                    |
| UC25 Update Availability  | MAH UI          | UPD-<br>13491      |                                  | After searching for products, selecting products and download file: when click                                                          |
| status                    |                 | 13491              |                                  | on the Reset button any search criteria in Product name and Permanent                                                                   |
| UC25 Update Availability  | MAH UI          | UPD-               |                                  | Identifier fields is not being cleared  Availability Status Date format of YYYY-MM is not accepted though Chapter 7                     |
| status                    | MAI UI          | 12934              |                                  | states it should                                                                                                    |
| UC25 Update Availability  | MAH UI          | UPD-               |                                  | Download product data file and select all products from several pages may                                                               |
| status                    | MAITOI          | 13487              |                                  | result in a timeout error                                                                                                    |
| UC25 Update Availability  | MAH UI          | UPD-7980           |                                  | Not able to select all products to download in the one csv file if product                                                              |
| status                    | i iAii OI       | 0.07500            |                                  | search results are over two or more pages                                                                                               |
| UC25 Update Availability  | MAH UI          | UPD-               |                                  | Submission of Availability Status - validation is missing for ERR.02 (product                                                           |
| status                    | ,               | 13467              |                                  | status is Current or Provisional)                                                                                                    |
| 2                         |                 | , _ ,              |                                  |                                                                                                    |

| Use Case                        | Affects<br>user    | Issue<br>reference | Vet EUIG<br>Chapter 2<br>section | Known Issue Description                                                                                                    |
|---------------------------------|--------------------|--------------------|----------------------------------|----------------------------------------------------------------------------------------------------|
| UC25 Update Availability status | MAH UI             | UPD-<br>13458      |                                  | Submission of Availability status for CMS product under DCP/MRP/SRP is incorrectly updating the RMS product with the new availability status and not the CMS product specified in the csv file. Therefore we recommend not to submit any updates for Availability status in this release although updates for NAP is not affected by this issue. This issue is expected to be resolved in 1.6.22              |
| UC25 Update Availability status | MAH UI             | UPD-<br>13481      |                                  | When select to download file the search products grid has an incorrect column heading for "Marketing authorisation status". Column heading is currently "Marketing status"                                                                                                    |
| UC27 View Volume of Sales       | MAH UI             | UPD-<br>13321      |                                  | View Submissions of volume of sales - clicking the Reset button doesn't clear the search results table of previous search results                                                                                                    |
| UC27 View Volume of<br>Sales    | NCA UI &<br>MAH UI | UPD-<br>13294      |                                  | View Volume of Sales - changing search results from default of 20 products per page doesn't always change number of products in Search results table; and may also affect navigation through search result page                                                                                                    |
| UC27 View Volume of<br>Sales    | MAH UI             | UPD-<br>13292      |                                  | View Volume of Sales (MAH users only) MAH products with submitted values for Volume of Sales are not being displayed as expected and need to paginate through search results to see list of all products that have had sales data loaded                                                                                                    |
| UC27 View Volume of<br>Sales    | NCA UI &<br>MAH UI | UPD-<br>13796      |                                  | When download file to view submitted Volume of sales for a product, the downloaded csv file has not populated the column for "Creation date of product"                                                                                                    |
| UC28 View VNRA                  | NCA UI             | UPD-<br>13717      |                                  | For a VNRA submitted for a product where the Responsible Authority is not correctly populated (for example may have incorrectly been populated with MAH LOC-ID): an NCA User for that Authorisation country is not able to view the VNRA Submission even after the Responsible Authority has been corrected in the product(s) included in the submission                                                      |
| UC28 View VNRA                  | NCA UI             | UPD-9866           |                                  | If an NCA is affiliated with two or more Organisations, they should only be able to view and approve/reject VNRA for submissions of NP products where they are the Responsible Authority; or DCP/MRP/SRP where they are RMS/CMS                                                                                                    |
| UC28 View VNRA                  | NCA UI &<br>MAH UI | UPD-<br>13779      |                                  | If submit a search using Product name as search criteria (either default of starts with or select contains) and view a submission from search results: when you return to the search results screen the search field includes a suffix of "&productNameContains". This suffix will need to be removed from the end of the product name in order to be able to submit a subsequent search using that same name |

| Use Case       | Affects<br>user    | Issue<br>reference | Vet EUIG<br>Chapter 2<br>section | Known Issue Description                                                                                                    |
|----------------|--------------------|--------------------|----------------------------------|----------------------------------------------------------------------------------------------------|
| UC28 View VNRA | NCA UI             | UPD-<br>12886      |                                  | NCA Germany only for DCP/MRP/SRP where National Data has been populated with Responsible Authority of either PEI or BVL. Where VNRA Submission made for product: Both PEI and BVL can view and approve the submission and they should only be able to view those submissions where they are the Responsible authority. Only where National Data has not been populated and Responsible Authority is the default value of EMA both PEI and BVL should be able to view a VNRA submission. |
| UC28 View VNRA | NCA UI &<br>MAH UI | UPD-<br>13673      |                                  | New search criteria of date displays the date in the wrong format. Displays as mm-dd-yyyy instead of dd-mm-yyyy. The value specified is correctly applied when searching and the search results do match the selected date(s)                                                                                                    |
| UC28 View VNRA | NCA UI &<br>MAH UI | UPD-<br>11574      |                                  | Sometimes when selecting to view a submission the display is incomplete (empty boxes for combination of VNRA code & product). Viewing the submission at another time is successful. Potentially only an issue when also experience issues searching products due to timeouts in the UI                                                                                                    |
| UC28 View VNRA | MAH UI             | UPD-<br>10911      |                                  | View partially approved VNRA and message is displayed "System error: try again in a few minutes". Waiting some time and retrying will not work and it will always fail to display                                                                                                    |
| UC28 View VNRA | NCA UI             | UPD-<br>13452      |                                  | When NCA views a VNRA submission where one of more products in that submission were included in some other submission: the warning message listing pending VNRA is now incorrectly including submission ID that have been approved or rejected. It should only be listing pending VNRA                                                                                                    |
| UC28 View VNRA | NCA UI &<br>MAH UI | UPD-<br>13812      |                                  | When selecting "View VNRA Submissions" from the menu, or enter some search criteria and Submit: there may be a timeout error displayed. This does not happen for all users and to-date has only been observed for some MAH. As a workaround enter additional search criteria to reduce the number of search results to be returned.                                                                                                    |
| UC28 View VNRA | NCA UI &<br>MAH UI | UPD-<br>13320      |                                  | When View submission page, Download PDF, or View a Submission - timeout error is received. Some changes had been in PROD 7/02/23 but issue may still occur. The issue seems to occur for submission with many products and variatin codes (and thus the size of the submission), or may be related to the number of organisations an MAH is affiliated to. Further investigations are ongoing                                                                                           |
| UC28 View VNRA | NCA UI &<br>MAH UI | UPD-<br>13805      |                                  | Where submission search results are listed on 2 or more pages (based on the number of records per page that has been selected) and user views a submission from page 2 or some subsequent page: when select "Back to search results" the first page of search results is displayed and not the page the user had been viewing. If any search criteria had been entered these are retained and the search results displayed are based on that criteria                                   |

| Use Case                          | Affects<br>user    | Issue<br>reference | Vet EUIG<br>Chapter 2<br>section | Known Issue Description                                                                                                    |
|-----------------------------------|--------------------|--------------------|----------------------------------|----------------------------------------------------------------------------------------------------|
| UC34 Bulk Upload for Documents    | NCA UI &<br>MAH UI | UPD-<br>10698      |                                  | After successful Bulk Upload of one or more documents, 'Date of Action' and 'Version number' are not populated in Notification card when viewing Notification                                                                                                    |
| UC34 Bulk Upload for<br>Documents | NCA UI             | UPD-<br>13677      |                                  | Bulk Upload is not accepting file for document type pllab                                                                                                    |
| UC34 Bulk Upload for Documents    | NCA UI             | UPD-<br>12937      |                                  | Can 't submit file using Bulk Upload for Registered Homeopathic product as receive validation error "ERROR: Your organization is not the Responsible Authority of this/these product(s)."                                                                                                    |
| UC34 Bulk Upload for Documents    | NCA UI             | UPD-<br>13642      |                                  | CAP product only for Document type PuAR: if PDF filename is the same as an existing document for PuAR there will be two documents show but both will have content of the most recent document that was loaded for that filename                                                                                              |
| UC34 Bulk Upload for Documents    | NCA UI             | UPD-<br>13298      |                                  | Documents have been successfully added to the product but a Notification has not been created for each of the documents that were successfully loaded                                                                                                    |
| UC34 Bulk Upload for Documents    | NCA UI             | UPD-<br>10699      |                                  | For CAP products - EPAR document type is not available and it should be possible to add multiple EPAR documents for a CAP product                                                                                                    |
| UC34 Bulk Upload for Documents    | NCA UI             | UPD-<br>11376      |                                  | For CAP products only: review document types that can be loaded as only expected PuAR, EPAR and Combined to be valid                                                                                                    |
| UC34 Bulk Upload for Documents    | NCA UI             | UPD-<br>12182      |                                  | Notifications are not all generated after uploading multiple documents using the bulk upload functionality (files have been added to the product)                                                                                                    |
| UC34 Bulk Upload for<br>Documents | NCA UI             | UPD-<br>13641      |                                  | Validation is not being applied when there are two or more documents in the same submission for a product for same Document type/Country/Language. Except for document type PuAR for a CAP product, it should not be possible for a product to have more than one document for combination of Document type/Country/Language |
| UC39 UPD Usability aspects        | NCA UI &<br>MAH UI | UPD-<br>13270      |                                  | The expected warning message when 5 minutes of active session are left is not displayed                                                                                                    |

## **Annex 3: Release Schedule**

|   | Environment | From      | То        | Description              |
|---|-------------|-----------|-----------|--------------------------|
| 1 | UAT         | 24 Feb 23 | 28 Feb 23 | Upgrade of UPD to 1.6.20 |
| 2 | PROD        | 09 Mar 23 | 09 Mar 23 | Upgrade of UPD to 1.6.20 |
| 3 | UAT (TBC)   | 24 Mar 23 | 24 Mar 23 | Upgrade of UPD to 1.6.22 |
| 4 | PROD (TBC)  | 30 Mar 23 | 31 Mar 23 | Upgrade of UPD to 1.6.22 |
| 5 | UAT (TBC)   | 05 Apr 23 | 05 Apr 23 | Upgrade of UPD to 1.6.23 |
| 6 | PROD (TBC)  | 17 Apr 23 | 17 Apr 23 | Upgrade of UPD to 1.6.23 |
| 7 | UAT (TBC)   | 20 Apr 23 | 20 Apr 23 | Upgrade of UPD to 1.6.24 |
| 8 | PROD (TBC)  | 02 May 23 | 02 May 23 | Upgrade of UPD to 1.6.24 |